# **CASREACT® User Guide**

September 2016

Copyright © 2016 American Chemical Society All rights reserved

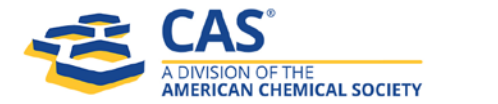

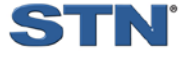

### **Table of Contents**

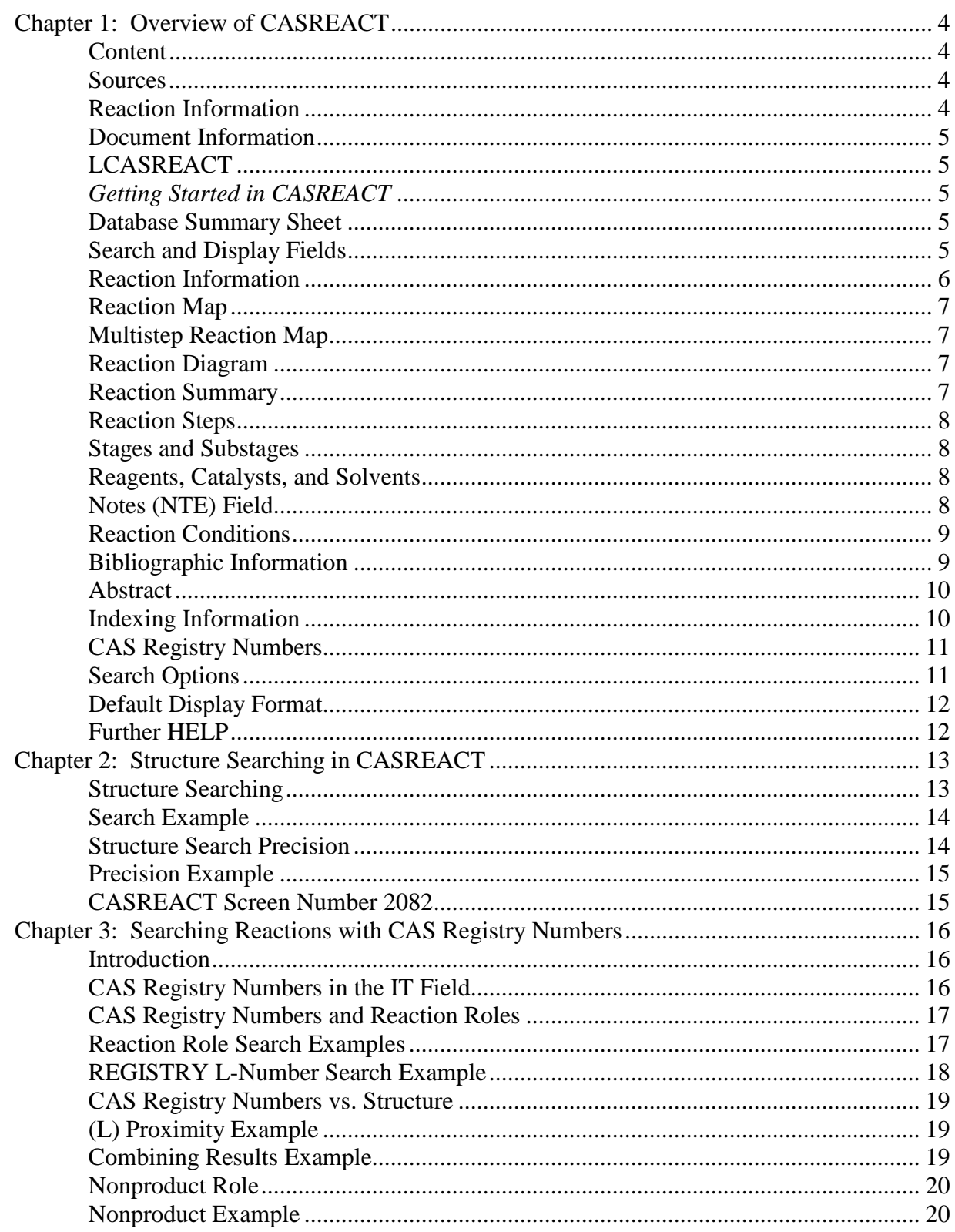

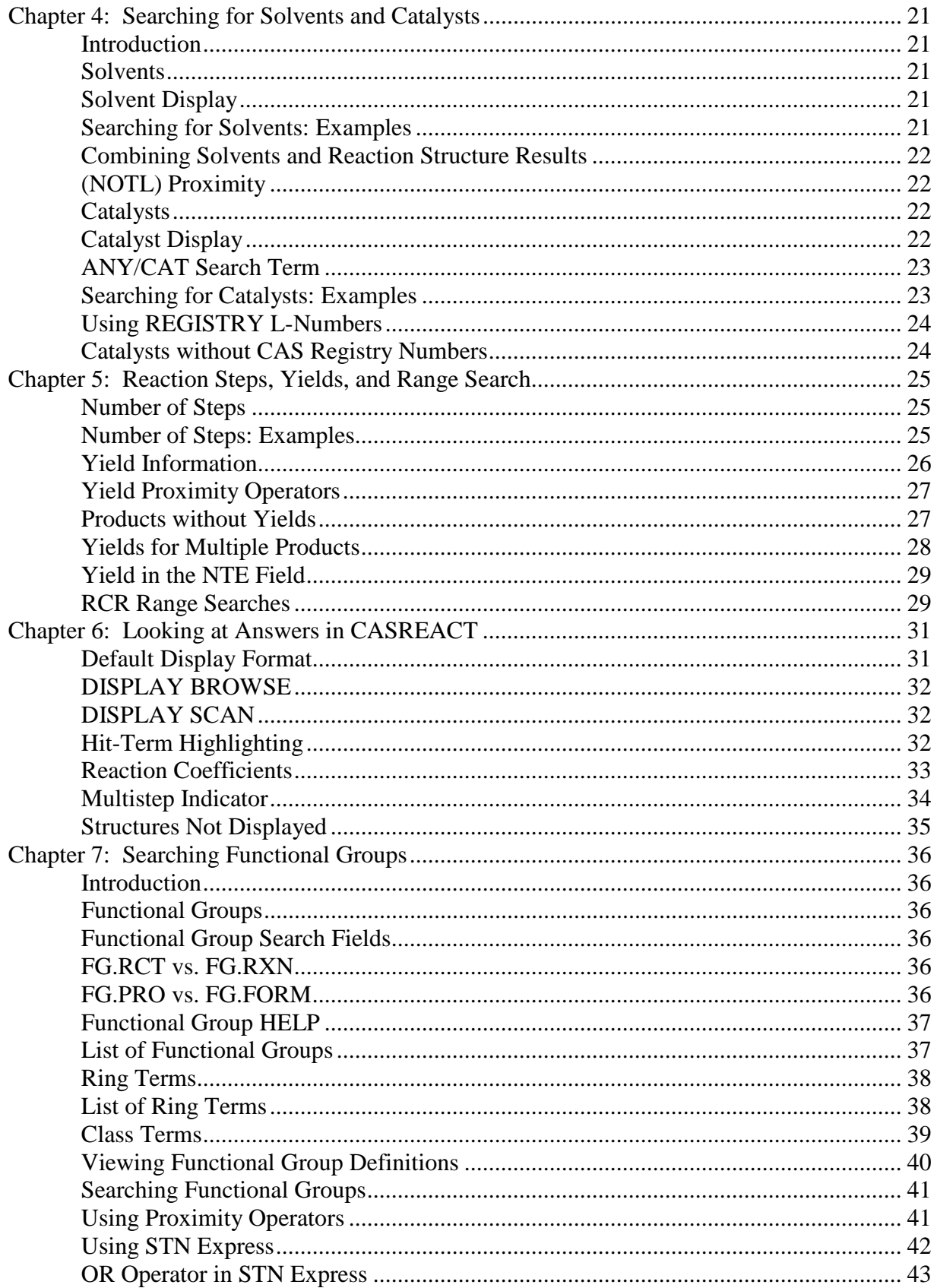

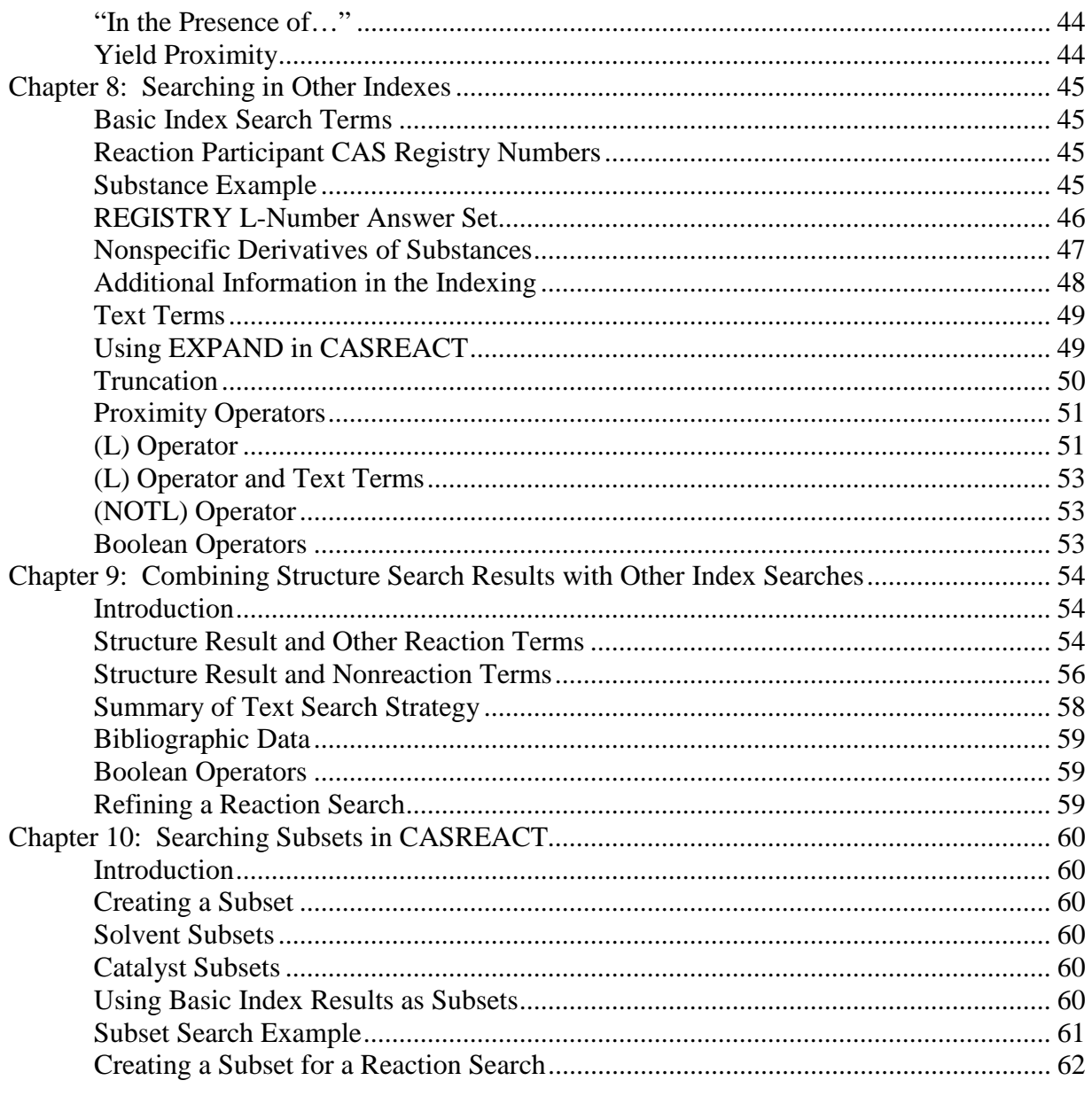

# <span id="page-4-0"></span>**Chapter 1: Overview of CASREACT**

<span id="page-4-3"></span><span id="page-4-2"></span><span id="page-4-1"></span>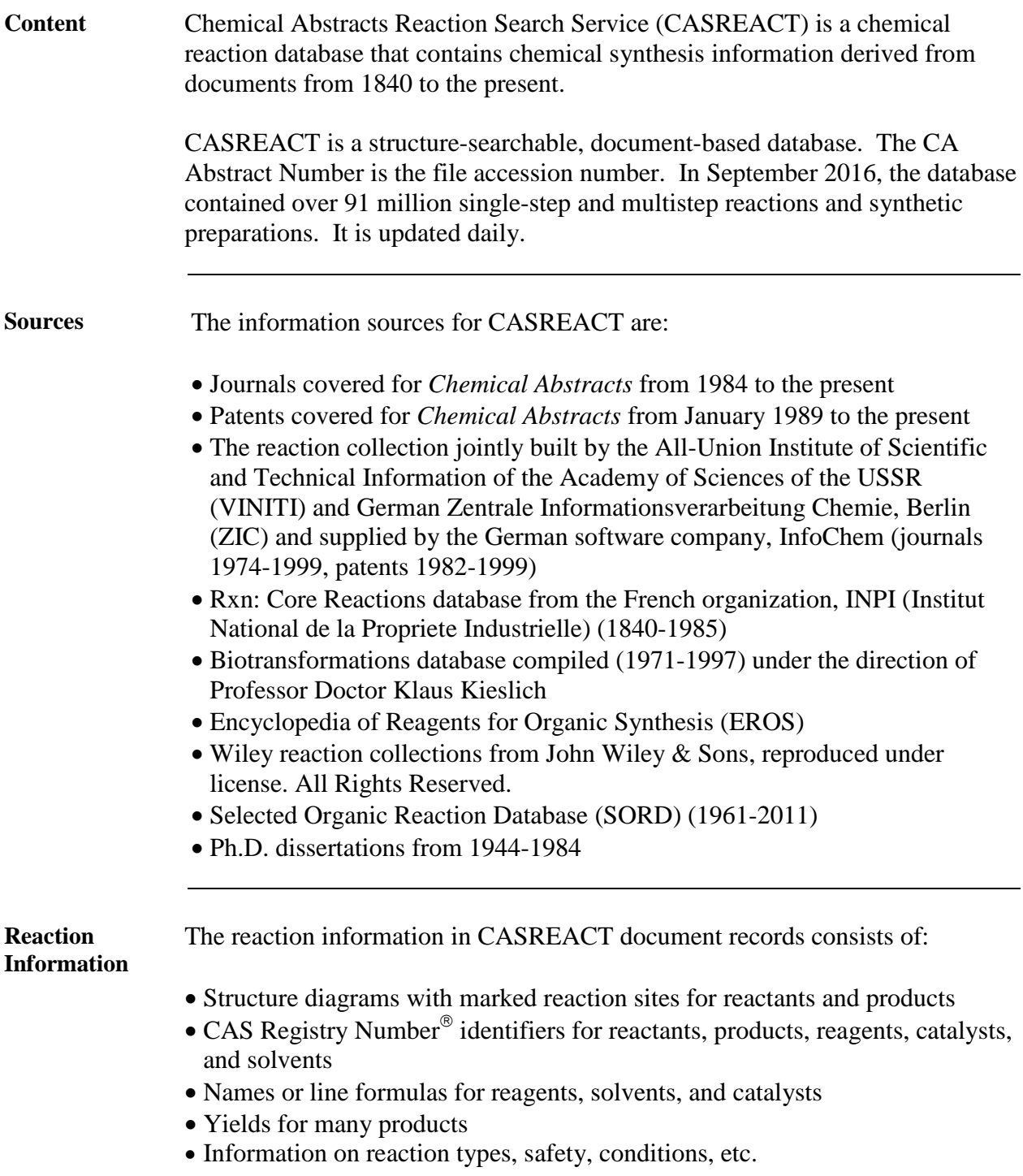

<span id="page-5-3"></span><span id="page-5-2"></span><span id="page-5-1"></span><span id="page-5-0"></span>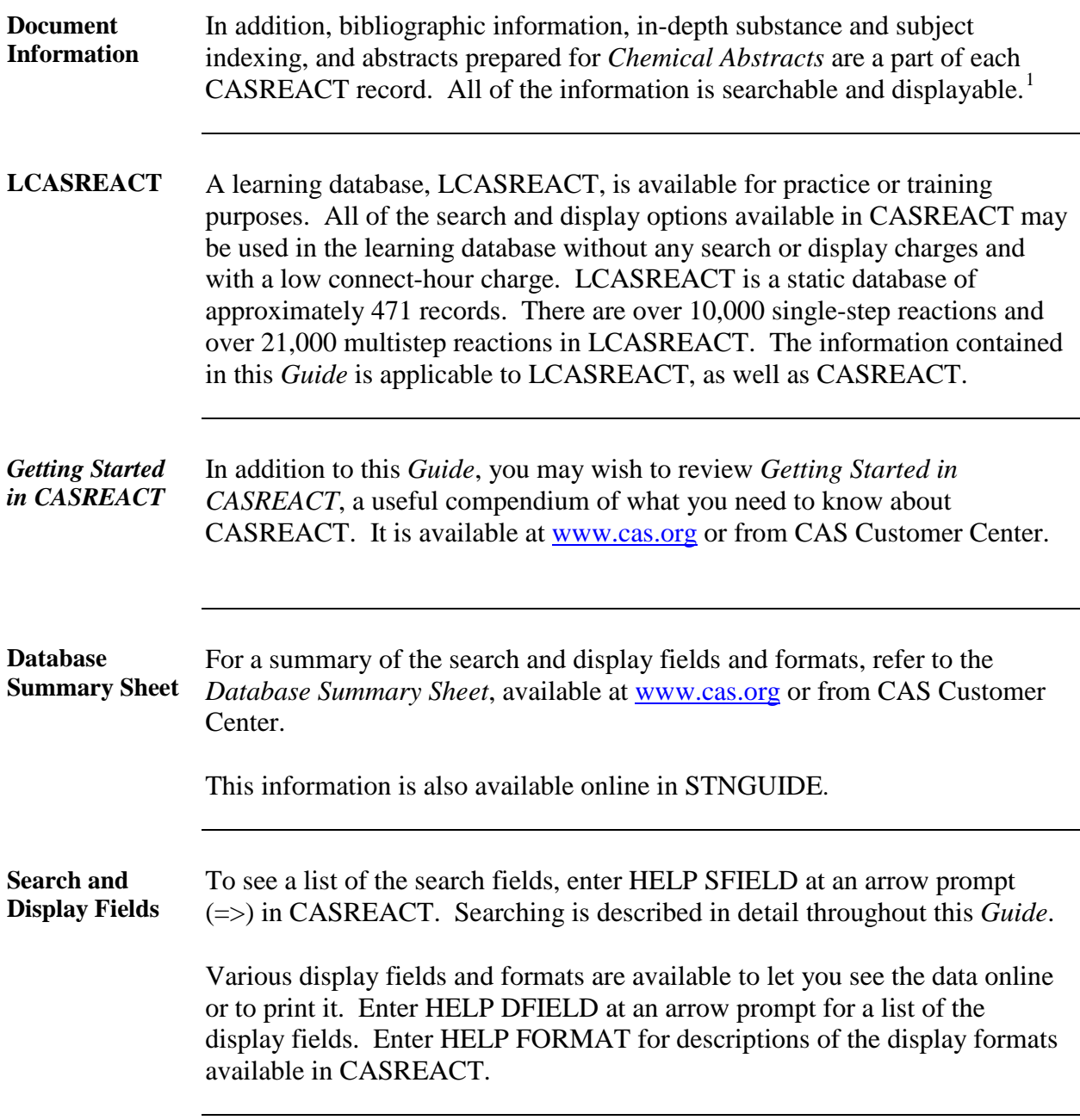

<span id="page-5-5"></span><span id="page-5-4"></span> $\frac{1}{1}$ CAS Registry Numbers in the IT field indexing are not searchable in CASREACT. Only CAS Registry Numbers in reaction roles are searchable.

<span id="page-6-0"></span>**Reaction Information** The reaction information for each reaction within a record consists of three parts:

• **Reaction Map** (This example shows one step of a multistep reaction.)

 $RX(1)$  OF 3 A + B ===> C...

• **Reaction Diagram**

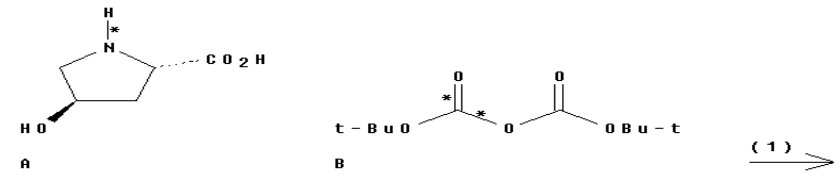

$$
\begin{array}{c}\n & \circ \\
 & \circ \\
 & \circ \\
 & \circ \\
 & \circ\n\end{array}
$$

C<br>YIELD 80%

### • **Reaction Summary**<br>RX(1) RCT A

```
RCT A 51-35-4
 STAGE(1) 
   RGT D 1310-73-2 NaOH
   SOL 7732-18-5 Water
   CON 20 - 25 deg C, pH 5.5 -> 10.5
 STAGE(2) 
   RCT B 24424-99-5
   RGT D 1310-73-2 NaOH
    SOL 7732-18-5 Water, 67-64-1 Me2CO
   CON 1 - 2 hour, 25 - 28 deg C, pH 10.5
 STAGE(3) 
   RGT E 7647-01-0 HCl
    SOL 7732-18-5 Water
    CON SUBSTAGE(1) 30 minutes, 25 deg C, pH 2.6
         SUBSTAGE(2) 15 minutes, 25 deg C, pH 2.6
 STAGE(4) 
    SOL 108-10-1 i-BuCOMe
   CON 15 - 20 minutes, 35 - 40 deg C
 PRO C 13726-69-7
```
<span id="page-7-3"></span><span id="page-7-2"></span><span id="page-7-1"></span><span id="page-7-0"></span>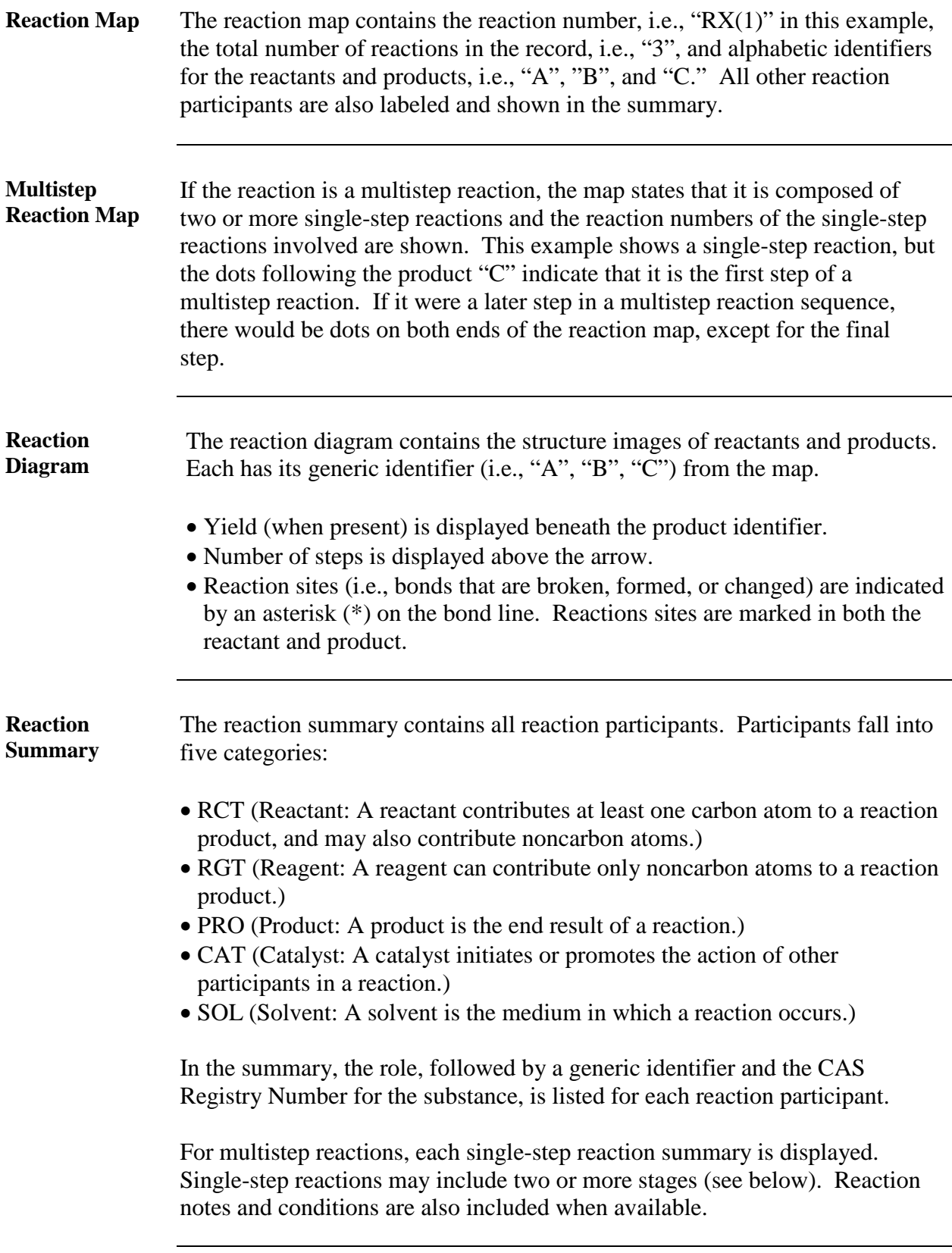

<span id="page-8-3"></span><span id="page-8-2"></span><span id="page-8-1"></span><span id="page-8-0"></span>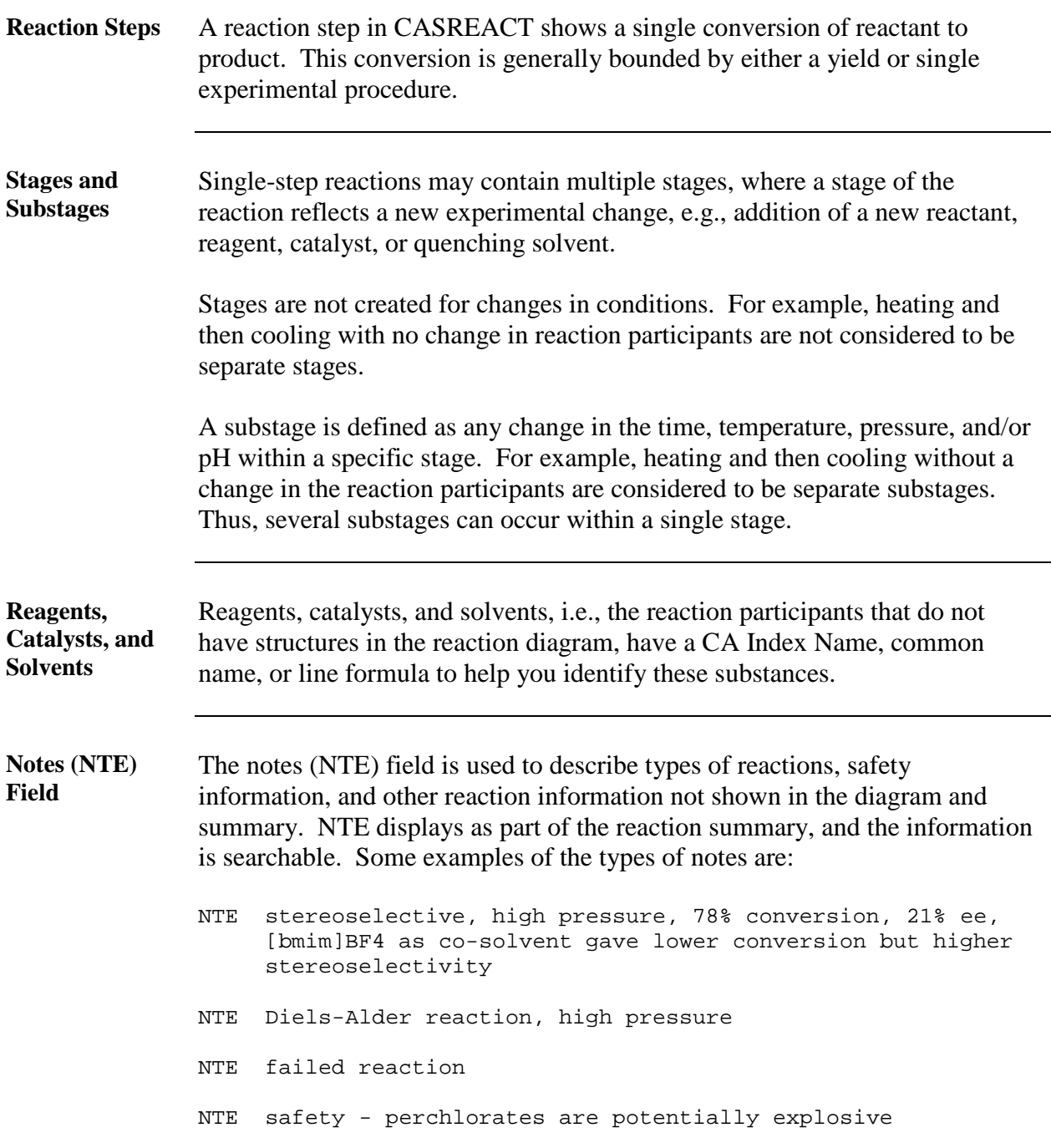

<span id="page-9-1"></span><span id="page-9-0"></span>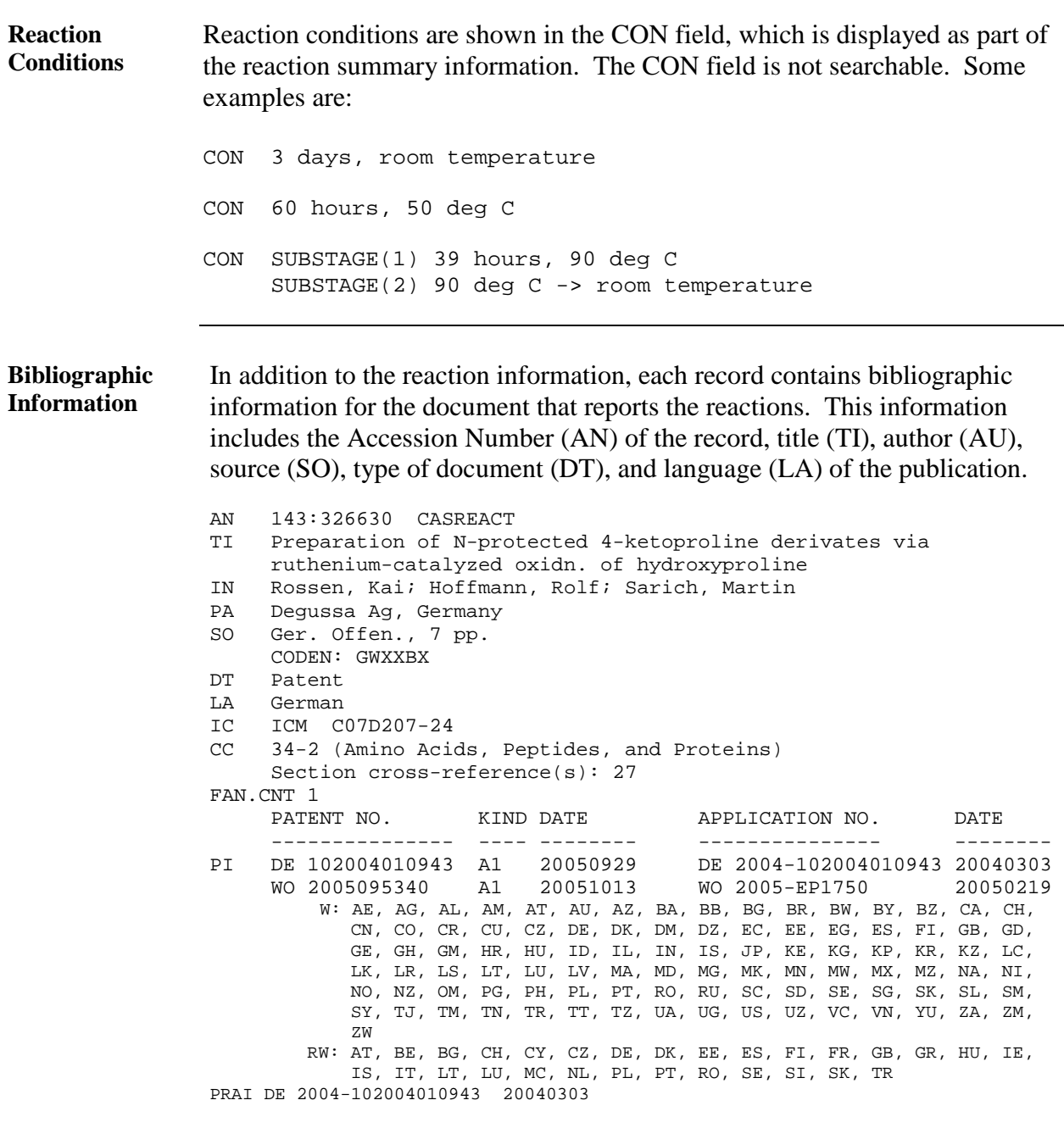

<span id="page-10-1"></span><span id="page-10-0"></span>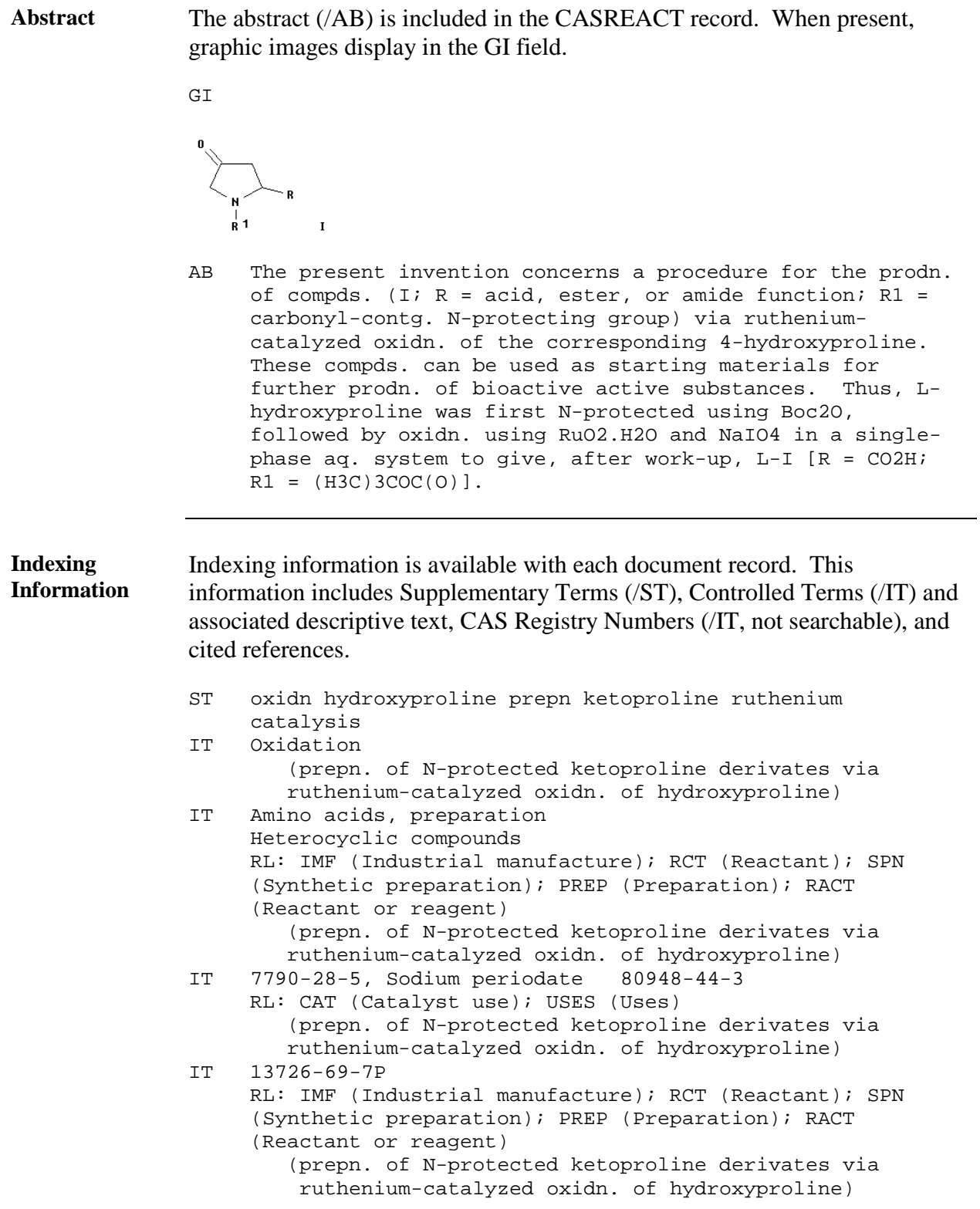

<span id="page-11-1"></span><span id="page-11-0"></span>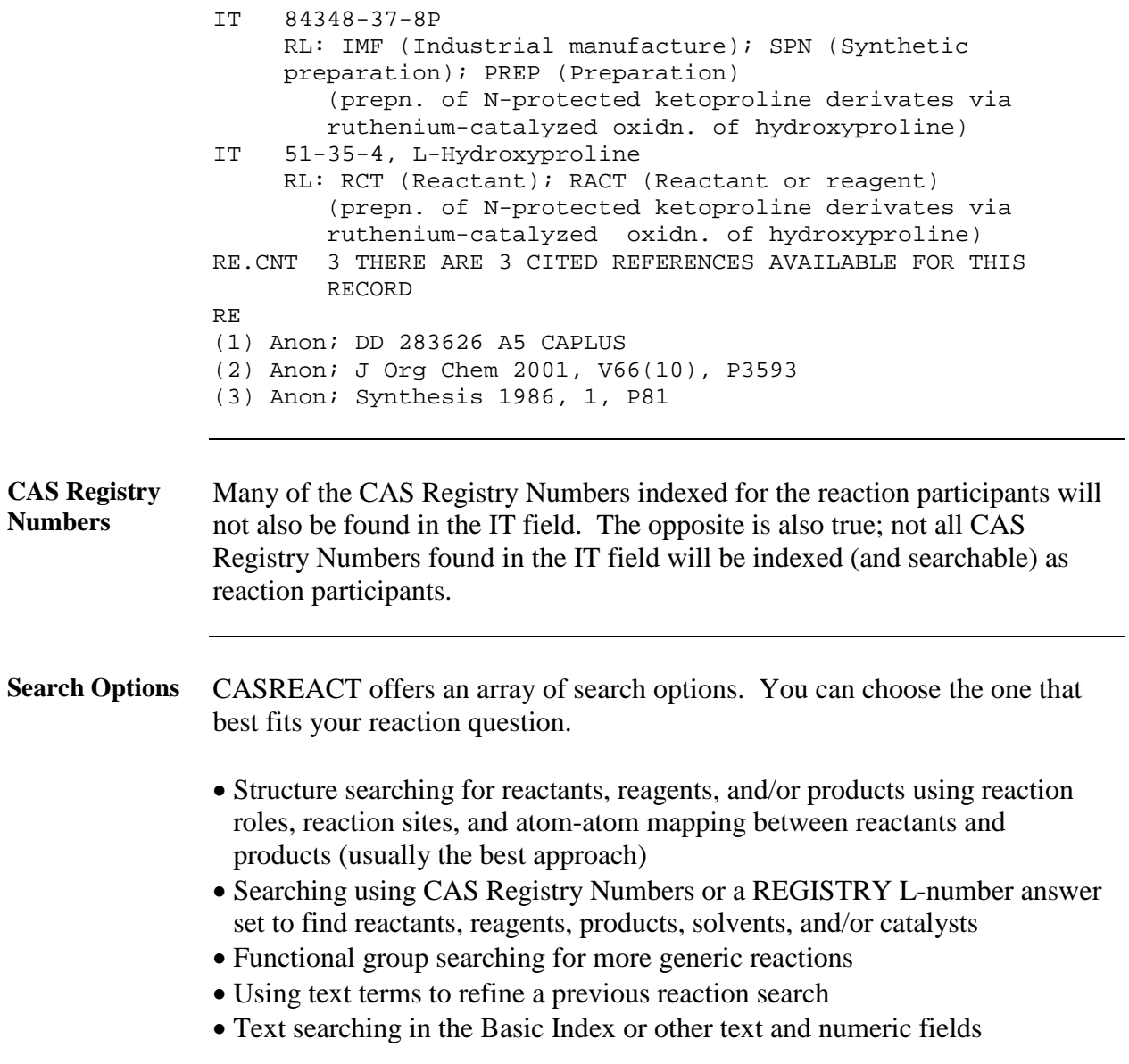

<span id="page-12-0"></span>**Default Display Format** Substances that are reactants and products display as structures in the compact default display. Reagents, solvents, and catalysts display over the reaction arrow. The reference, notes, and conditions display below the reaction.

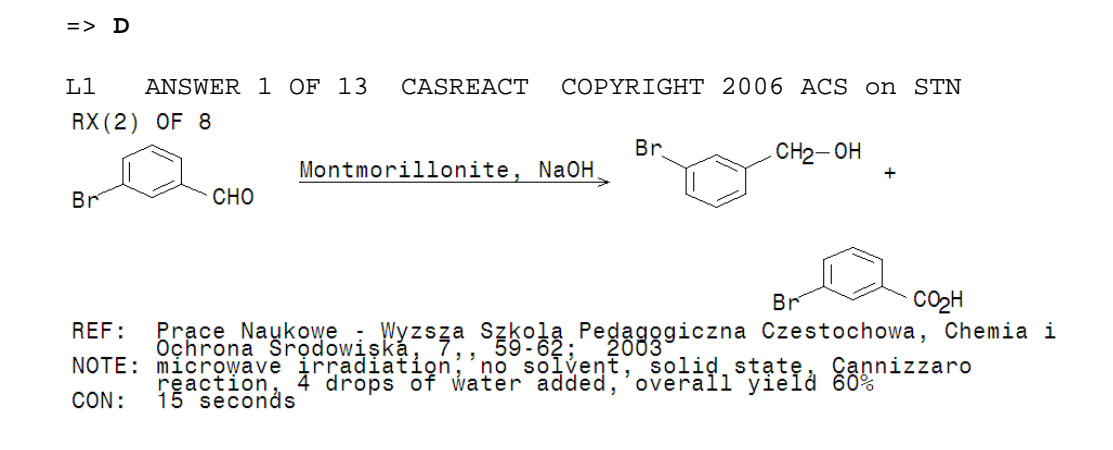

<span id="page-12-1"></span>Further HELP For further assistance, contact your STN Service Center. Enter HELP STN at an arrow prompt for contact information.

### <span id="page-13-0"></span>**Chapter 2: Structure Searching in CASREACT**

<span id="page-13-1"></span>**Structure Searching** A reaction query may consist of the structure(s) for one or more reactants, reagents, and/or products. Usually, the query includes one or more reactant structures and one or more product structures in a single L-number.

> Within one structure query, you can build a total of four structures. You can also:

- Specify the role of each reaction participant
- Designate the bonds that are reaction sites
- Map atoms in a reactant to atoms in a product

This *Guide* covers the use of structure queries in conjunction with the other searchable information in the database and use of the nonstructural information to create subsets of the database for the structure searches.

Structure queries may be built with:

- STN Express<sup>®</sup> software
- $STN^{\circledR}$  on the Web<sup>SM</sup> structure plug-in
- Online STRUCTURE command

This *Guide* does not cover the building of structure queries. Information can be found in Chapter 7 of the *STN Express User Guide*, available at [www.cas.org](http://www.cas.org/) or from CAS Customer Center.

<span id="page-14-1"></span><span id="page-14-0"></span>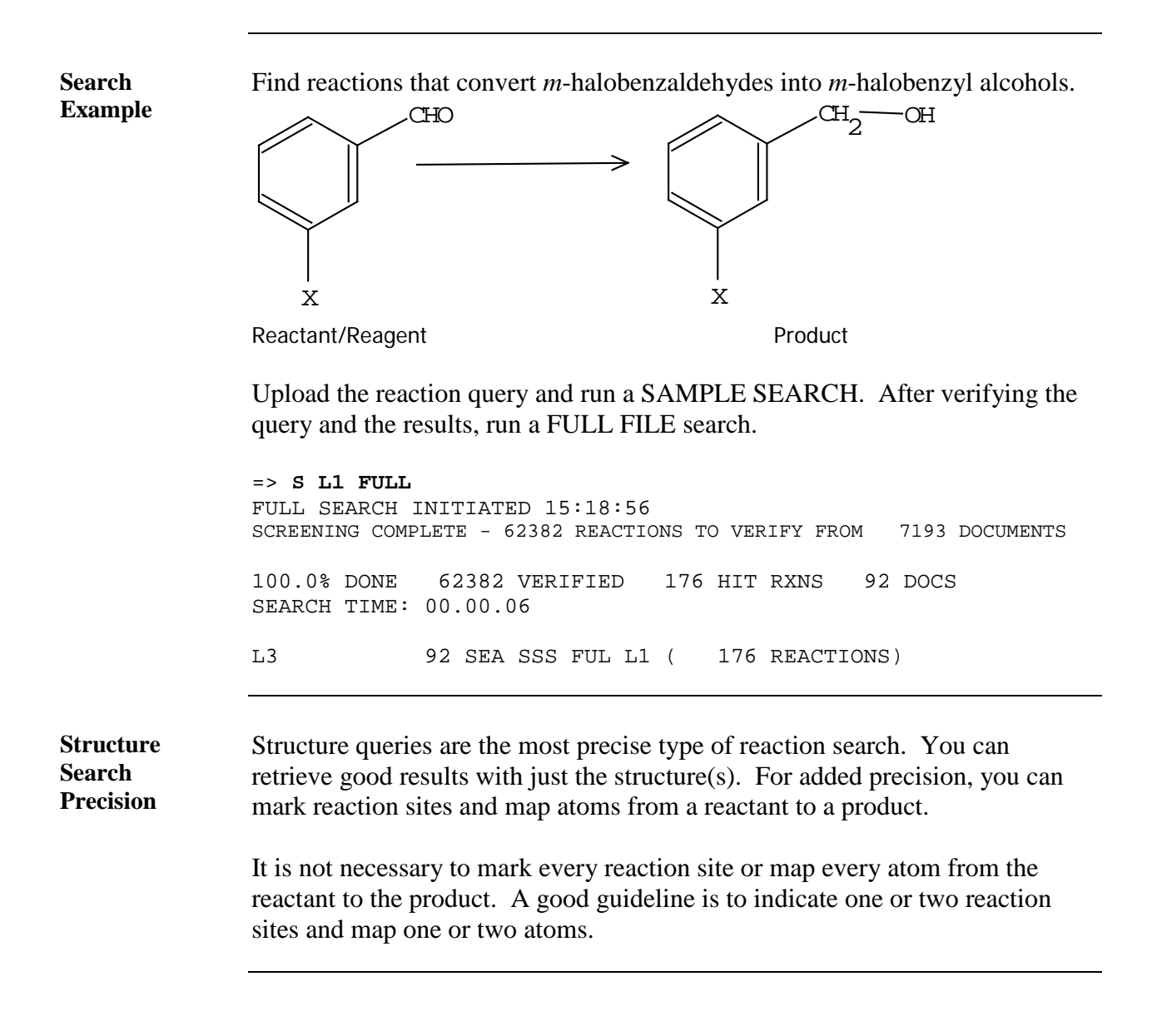

<span id="page-15-0"></span>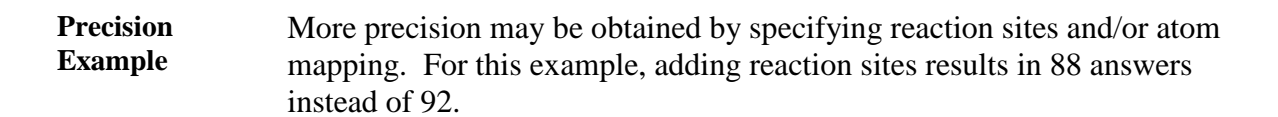

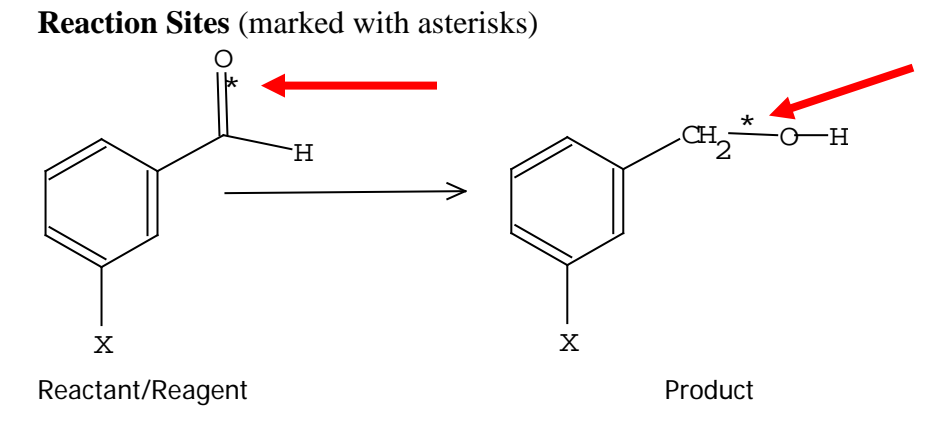

**Atom Mapping** (indicated with numbers next to the mapped atom)

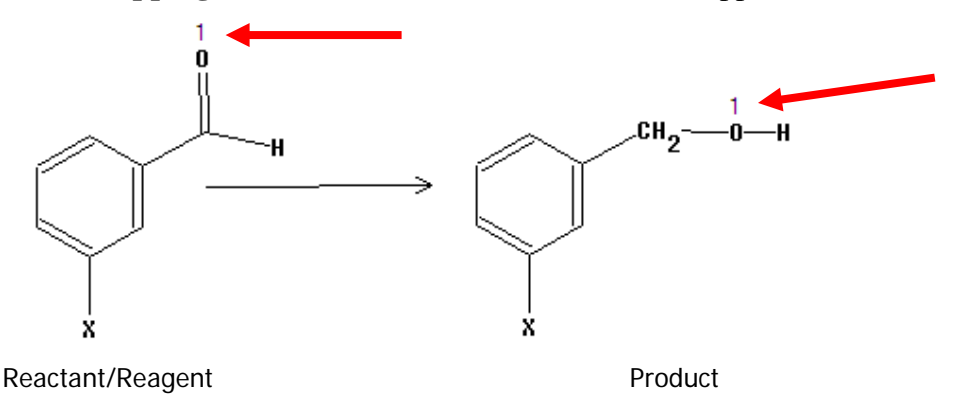

Note: Reaction sites or atom mapping may not be used with structure shortcuts.

```
CASREACT 
Screen Number 
2082
                A structure search in REGISTRY may be limited to only substances that are 
                found in CASREACT by using screen 2082. To do so, search the screen 
                L-number with your structure query L-number in REGISTRY (e.g., L1).
                => FIL REGISTRY
                => SCREEN 2082
                       SCREEN CREATED
                => S L1 AND L2 FUL
                         L3 28 SEA SSS FUL L1 AND L2
```
The answer set is then ready for crossover to CASREACT to be searched in the desired reaction role.

# <span id="page-16-0"></span>**Chapter 3: Searching Reactions with CAS Registry Numbers**

<span id="page-16-2"></span><span id="page-16-1"></span>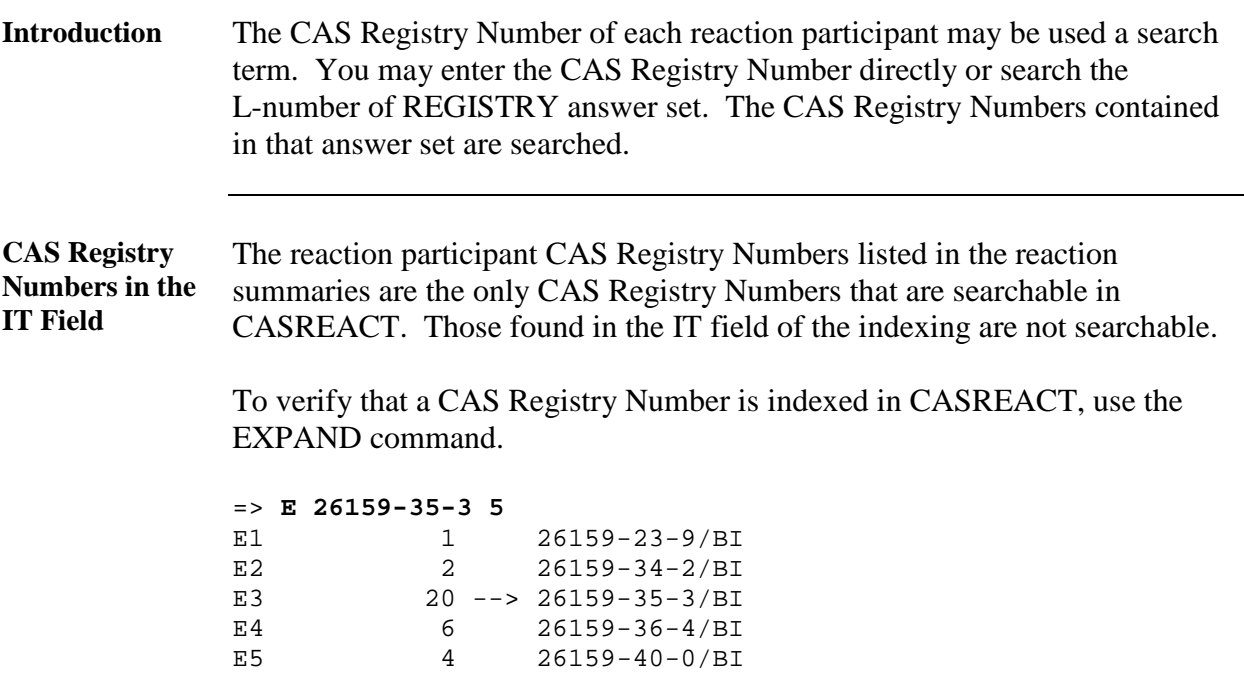

<span id="page-17-0"></span>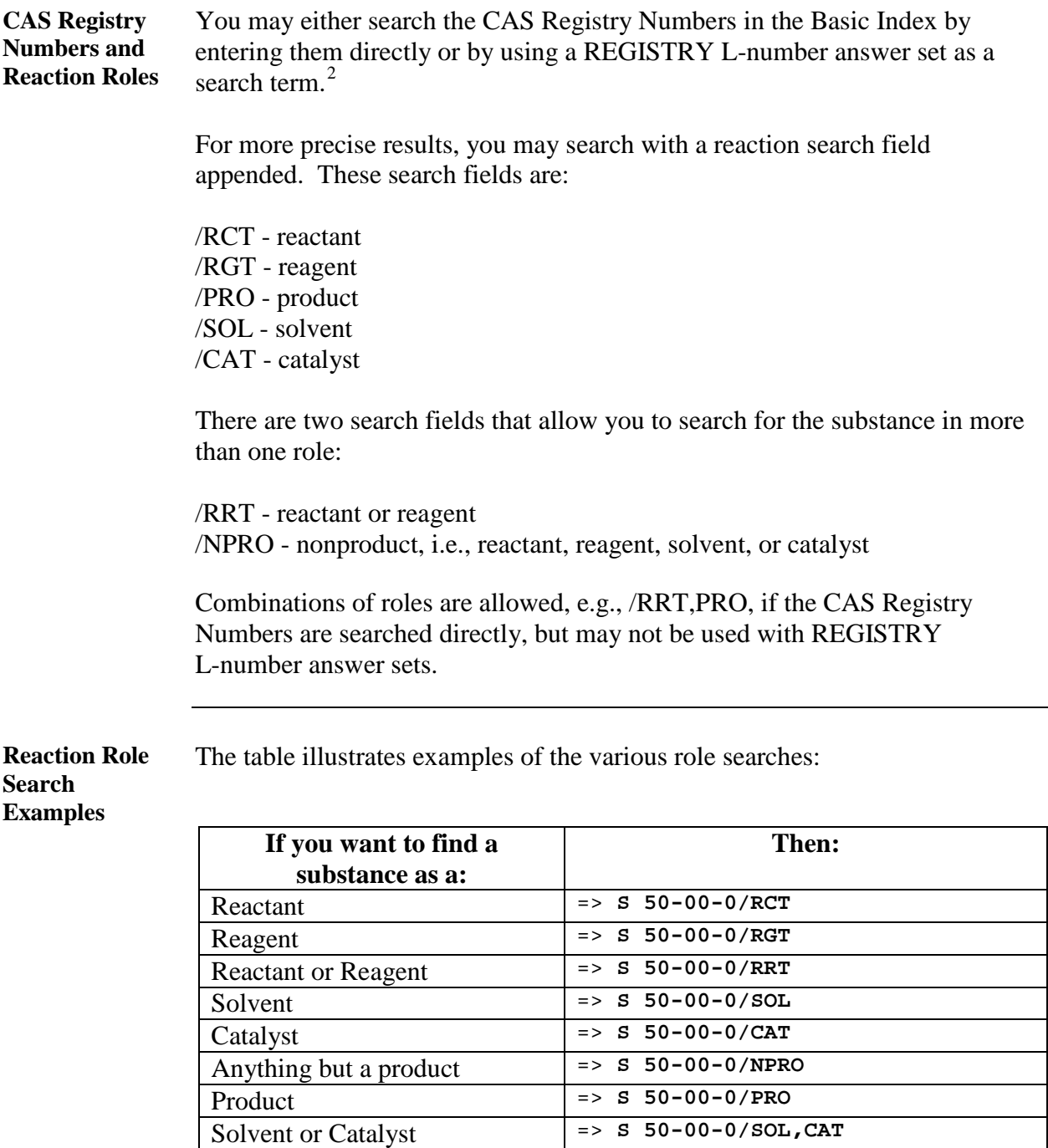

<span id="page-17-2"></span><span id="page-17-1"></span><sup>&</sup>lt;sup>2</sup>The search uses the CAS Registry Numbers from the REGISTRY L-number answer set as the actual search terms.

<span id="page-18-0"></span>**REGISTRY** Find all reactions that use a non-ferrous metallocene catalyst. **L-Number Search**  Upload the metallocene structure query and find all metallocenes in **Example** REGISTRY. => **FIL REGISTRY** STRUCTURE UPLOADED => **S L1 FUL** L2 115273 SEA SSS FUL L1 Limit the results to those in CASREACT and remove the ferrocenes.  $=$  **S L2 AND CASREACT/LC**<br> $I.3$   $34150$   $I.2$  AND C<sub>2</sub> L3 34150 L2 AND CASREACT/LC => **S L3 NOT FE>0** L4 15691 L3 NOT FE>0 Cross the result  $(L4)$  into CASREACT<sup>[3](#page-18-1)</sup> and find the non-ferrous metallocene catalyzed reactions. => **FIL CASREACT;S L4/CAT** L5 1064 L4/CAT => **D SCAN** L5 1064 ANSWERS CASREACT COPYRIGHT 2006 ACS on STN TI Total synthesis of 3-hydroxydrimanes mediated by titanocene(III) - evaluation of their antifeedant activity R X (1) OF 68 Dichlorotitanocene, Mn, Me3SiC1,<br>s-Collidine Мé мe и'е  $A C$ <sub>0</sub> M e  $H<sub>2</sub> C$ 0 H H O Мé 40%  $7%$ NOTE: key step, regioselecti<br>intermediate stereoselective, major product is key

The catalyst is indicated over the reaction arrow.

<span id="page-18-1"></span><sup>&</sup>lt;sup>3</sup>There is a limit of 300,000 CAS Registry Numbers allowed in the REGISTRY L-number that is searched in CASREACT. For details, see HELP RNCROSSOVER at an arrow prompt in CASREACT.

<span id="page-19-2"></span><span id="page-19-1"></span><span id="page-19-0"></span>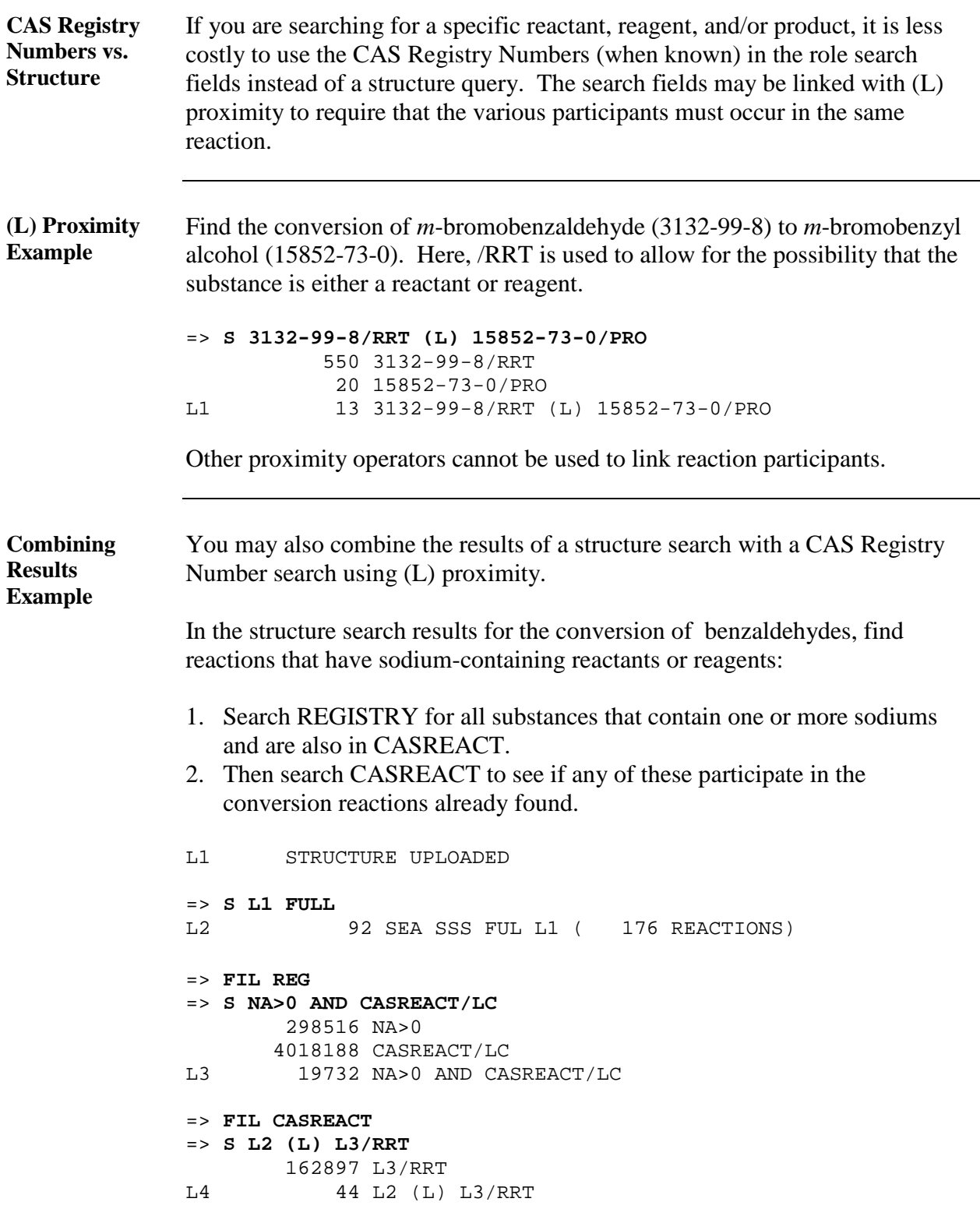

<span id="page-20-1"></span><span id="page-20-0"></span>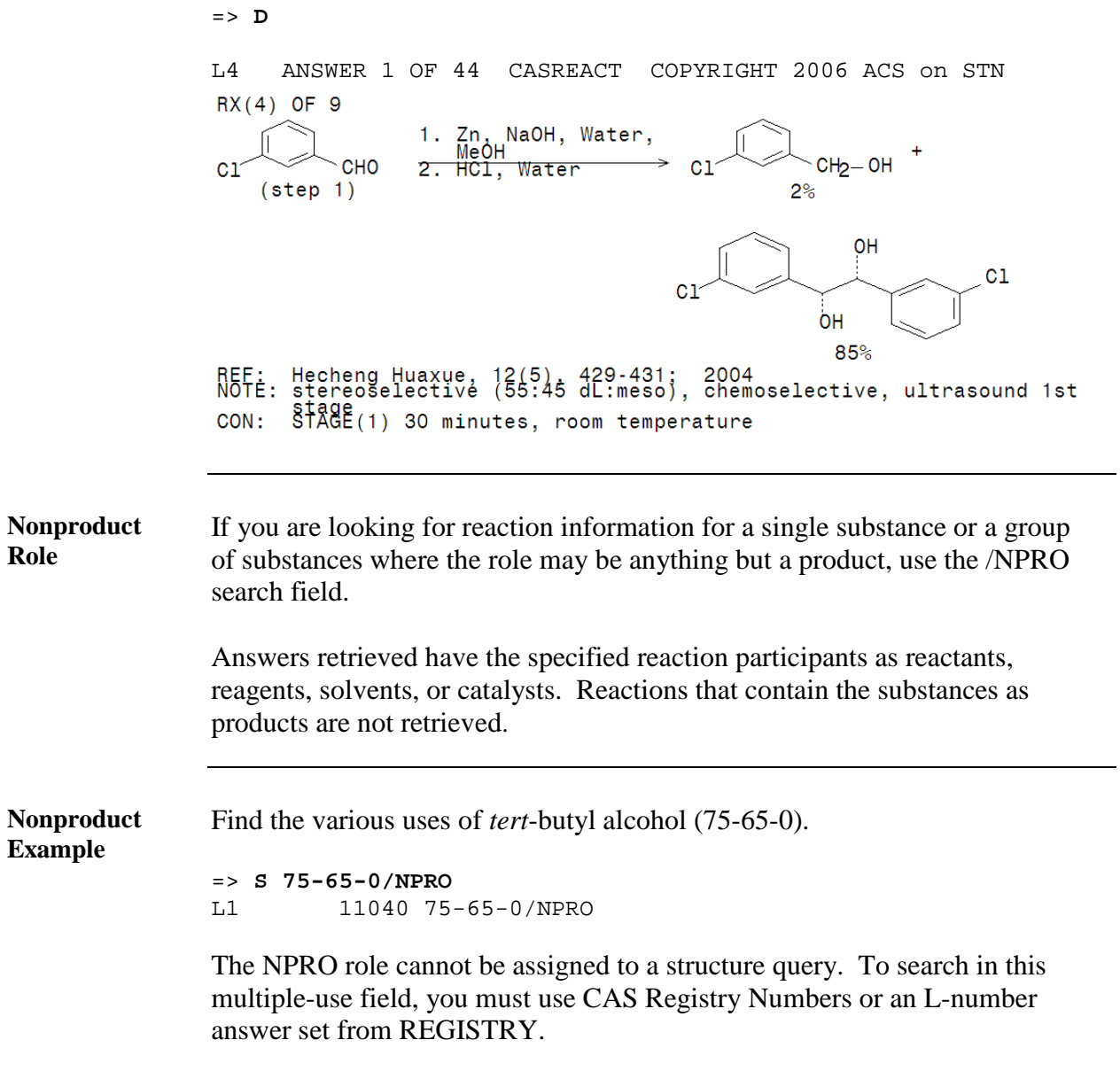

# <span id="page-21-0"></span>**Chapter 4: Searching for Solvents and Catalysts**

<span id="page-21-4"></span><span id="page-21-3"></span><span id="page-21-2"></span><span id="page-21-1"></span>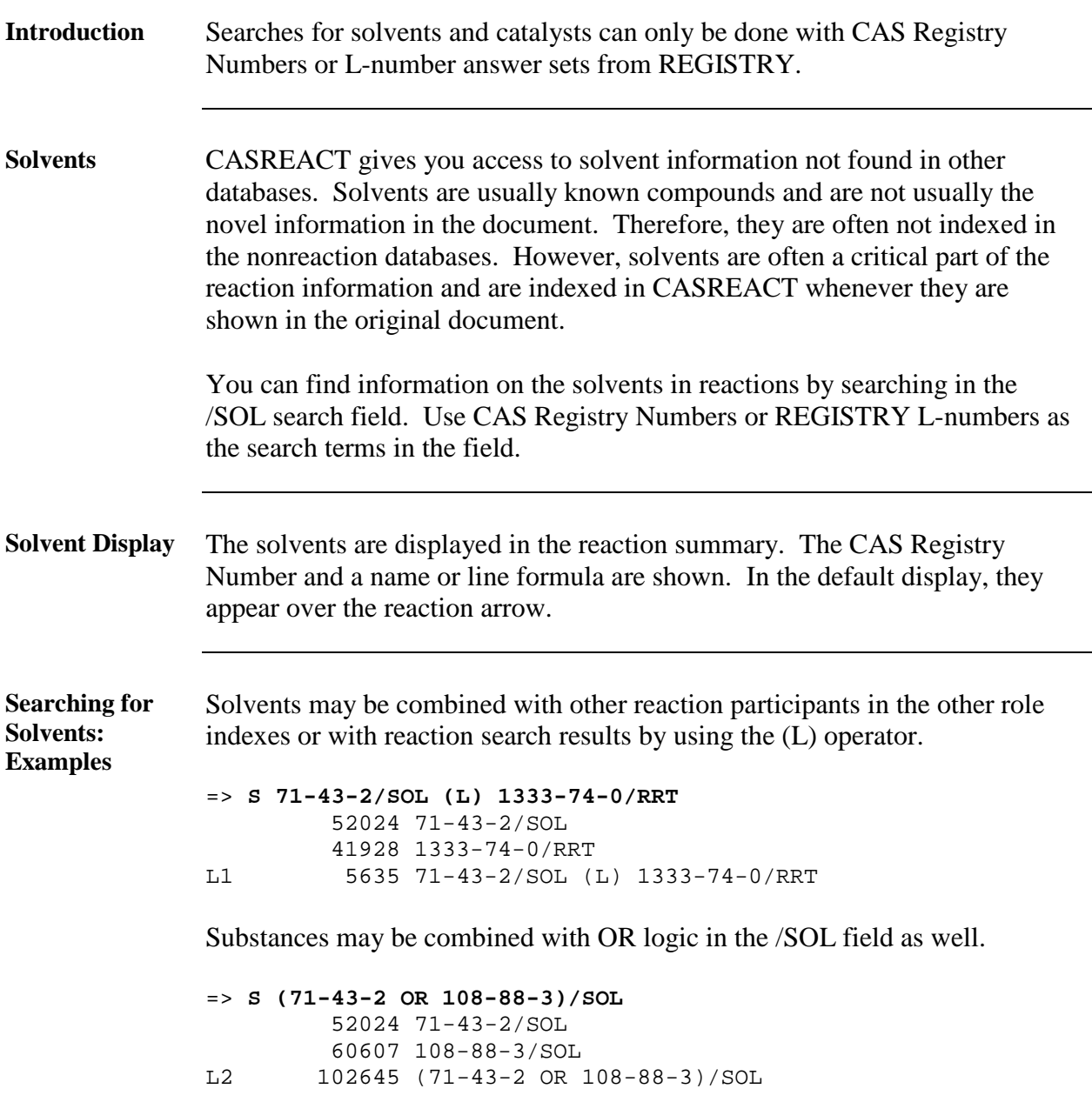

<span id="page-22-0"></span>**Combining Solvents and Reaction Structure Results**

Search terms in the /SOL field may be combined with the results of a structure search with the (L) operator. Because the solvent may not be included in the structure query, this is the strategy to use when the solvent is one participant in the search requirements.

<span id="page-22-3"></span><span id="page-22-2"></span><span id="page-22-1"></span>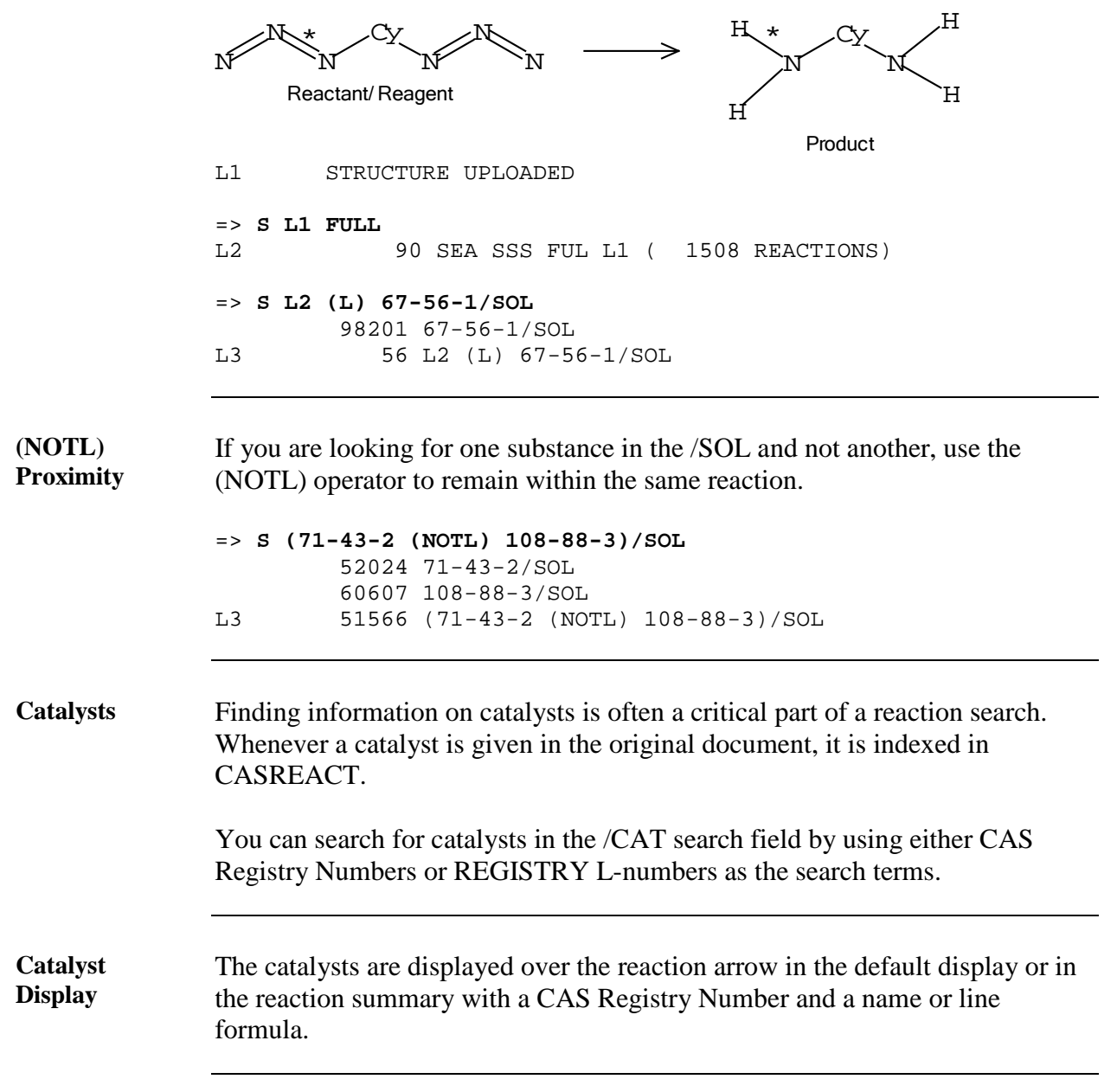

```
ANY/CAT
Search Term
                ANY/CAT is a special catalyst search term. The term by itself finds all 
                catalyzed reactions. The term combined with other reaction search results 
                using (L) proximity retrieves only records with the desired catalyzed 
                reactions.
                 => S 486-25-9/RRT (L) ANY/CAT
                              438 486-25-9/RRT
                188126 ANY/CAT<br>116 486-25-
                             L3 116 486-25-9/RRT (L) ANY/CAT
Searching for 
Catalysts: 
Examples
                Catalysts may be combined with other reaction participants in the other role 
                indexes using the (L) operator. 
                => S 20816-12-0/CAT (L) 75-65-0/SOL
                             L2 650 20816-12-0/CAT (L) 75-65-0/SOL
                When searching for reactions containing two or more substances in the /CAT 
                field, combine the terms with (L) proximity. 
                => S (104-15-4 (L) 14221-01-3)/CAT
                             L3 203 (104-15-4 (L) 14221-01-3)/CAT
                Substances may be combined with OR logic in the /CAT field as well. 
                => S (104-15-4 OR 14221-01-3)/CAT
                           L4 16162 (104-15-4 OR 14221-01-3)/CAT
                If you are looking for one substance in the /CAT field and not another, use the 
                (NOTL) operator. 
                => S (104-15-4 (NOTL) 14221-01-3)/CAT 
                            L5 8472 (104-15-4 (NOTL) 14221-01-3)/CAT
                Search terms in the /CAT field may be combined with the results of a 
                structure search with the (L) operator. 
                => S L1 FULL
                      L2 30175 SEA SSS FUL L1 (374882 REACTIONS)
                => S L2 (L) 99646-28-3/CAT
                40 99646-28-3/CAT<br>10 L16 (L) 99646-2
                              L18 10 L16 (L) 99646-28-3/CAT
```
<span id="page-24-0"></span>**Using REGISTRY L-Numbers** Find all reactions that involve nickel-containing catalysts. Begin in REGISTRY to retrieve all CASREACT substances that contain nickel.

```
=> FIL REG
               => S NI>=1 AND CASREACT/LC
                        491951 NI>=1
              4018188 CASREACT/LC<br>L1 14993 NI>=1 AND C
                        L1 14993 NI>=1 AND CASREACT/LC
               => FIL CASREACT
              = S L1/CAT<br>L2 8
                         8750 L1/CAT
                            O OH
                       \sim \sim \simReactant/Reagent Product
              L3 STRUCTURE UPLOADED
               => S L3 SUB=L2 FUL
               FULL SEARCH INITIATED 15:14:36
              SCREENING COMPLETE - 41030 REACTIONS TO VERIFY FROM 2891 DOCUMENTS
              L4 133 SEA SUB=L2 SSS FUL L3 (560 REACTIONS)
              For more details, refer to the section on subset searching.
Catalysts 
without
CAS Registry 
Numbers
               Some catalysts do not have CAS Registry Numbers and are not searchable in 
               the /CAT field. They are, however, mentioned in the NTE field. To look for 
              this type of catalyst, search the Basic Index or the NTE field. 
              RX(10) RCT F 870119-73-6
```
<span id="page-24-1"></span> RGT C 7803-57-8 N2H4-H2O PRO V 870119-80-5 CAT 7440-02-0 Ni SOL 67-56-1 MeOH, 109-99-9 THF CON 1 hour, reflux<br>NTE **Raney Ni** used Raney Ni used as catalyst

# <span id="page-25-0"></span>**Chapter 5: Reaction Steps, Yields, and Range Search**

<span id="page-25-2"></span><span id="page-25-1"></span>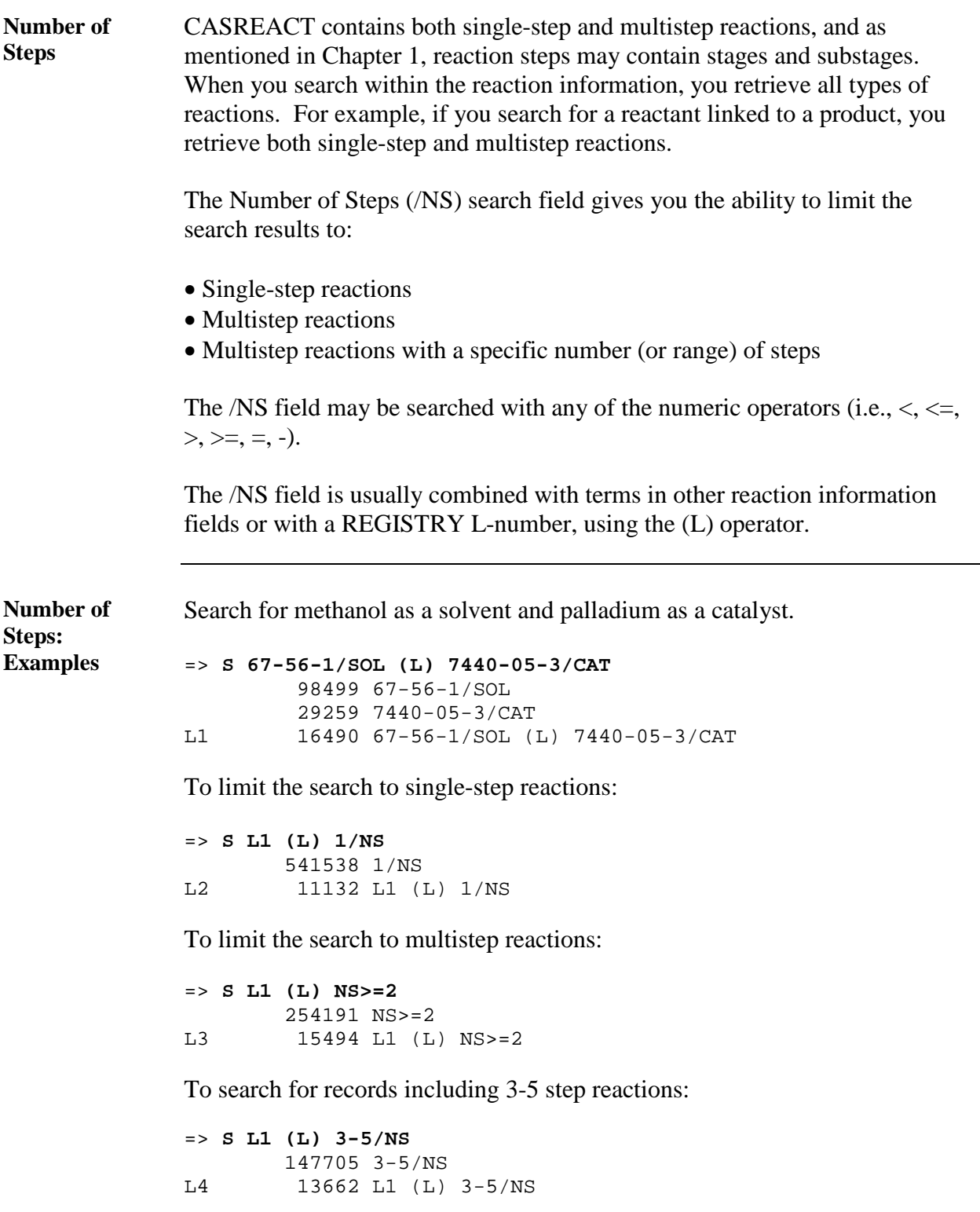

<span id="page-26-0"></span>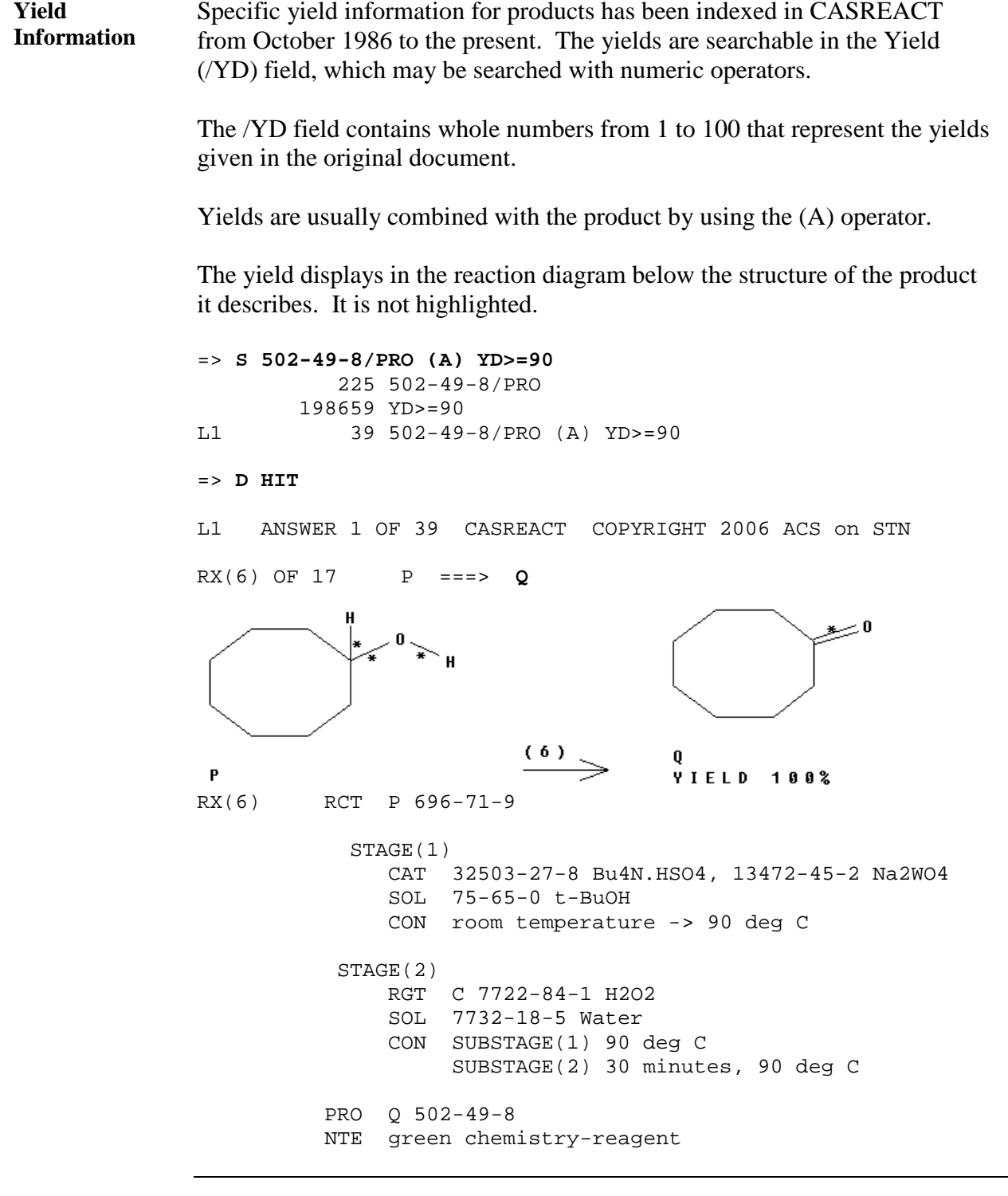

<span id="page-27-1"></span><span id="page-27-0"></span>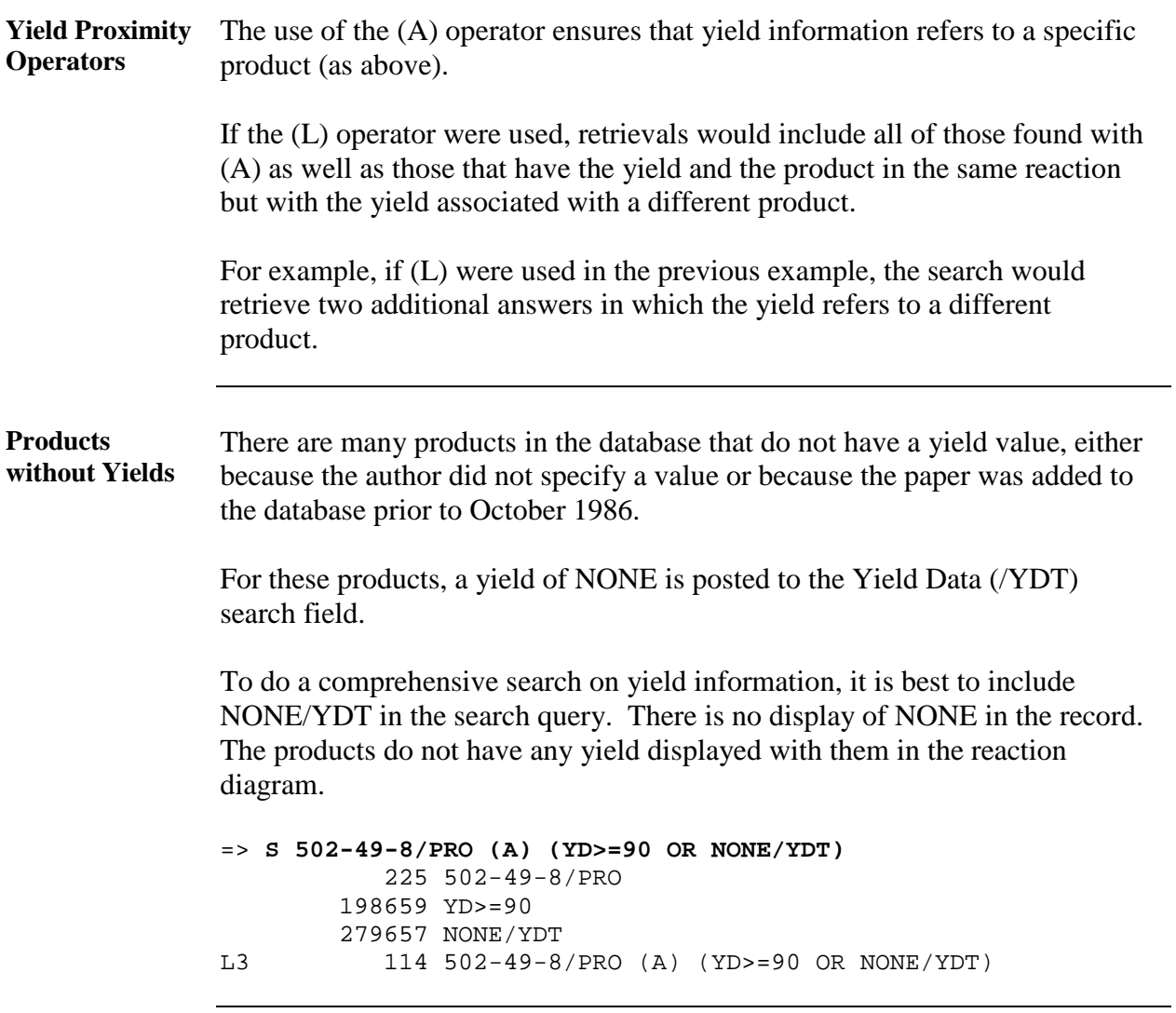

<span id="page-28-0"></span>**Yields for Multiple Products** If more than one product is formed in a reaction, the yield information may be cited in several ways. A specific yield may be given for each product. These yields are searched as explained previously, with the product combined with the required yield by using (A) proximity.

> In some instances, the original document shows the yield distributed among multiple products and the ratio of distribution is given. For example, there might be two products formed with a yield of 67% in a ratio of 48:52. For these, the overall yield is posted with each product and the ratio is ignored. The ratio displays after the yield value in parentheses in the reaction diagram. It is not searchable, only displayable.

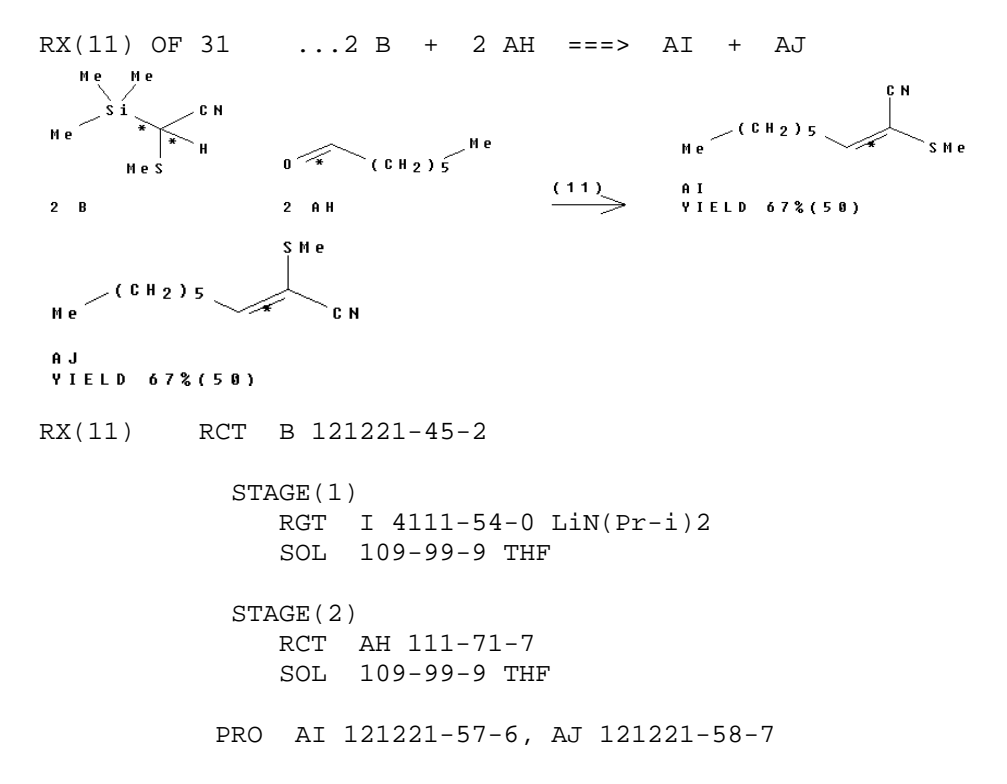

The reaction summary of the answer lists THF as the solvent in each stage in the SOL field. This is an indication of a "pot" reaction. The reaction takes place in stages, but the stages are not represented as individual steps because no intermediate products are produced in the various stages.

AH was introduced in the second stage of the reaction. However, because no intermediate product is isolated or identified, the only indication in CASREACT of the stages is in the reaction summary. Pot reactions are considered to be single-step reactions in CASREACT. Refer to the section on the /NS field for more information on limiting a search to single-step reactions.

<span id="page-29-0"></span>**Yield in the NTE Field** The original document may give an overall yield for the reaction and not give the ratio of distribution between products. The yield cannot be associated with any of the products. The yield information is then placed in the NTE field, and NONE/YDT is indexed with each product.

> To find this information, the product must be combined with the word YIELD by using (L) proximity.

=> **S L3 (L) YIELD** 116291 YIELD 69283 YIELDS 165533 YIELD (YIELD OR YIELDS)<br>L6 1 L3 (L) YIELD L6 1 L3 (L) YIELD => **D** L6 ANSWER 1 OF 1 CASREACT COPYRIGHT 2006 ACS ON STN RX(122) OF 386 - 3 STEPS  $M e$ <br>  $M e$ <br>  $M e$ <br>  $M e$ <br>  $M e$ <br>  $M e$ <br>  $M e$ <br>  $M e$ <br>  $M e$ <br>  $M e$ <br>  $M e$ <br>  $M e$ <br>  $M e$ <br>  $M e$ <br>  $M e$ <br>  $M e$ <br>  $M e$ <br>  $M e$ <br>  $M e$ <br>  $M e$  $\overline{\phantom{a}}$  $M \cdot 0$   $M \cdot$ M e  $0 - c + c = 13c + c + c = c + 13c$ 672 ors<br>Recueil des Travaux Chimiques des Pays-Bas, 113(12), 552-62; REF: NOTE: 2) silica gel used in second stage, 86% overall yield, 3) stereoselective

<span id="page-29-1"></span>**RCR Range Searches** Reaction searches may be limited to the most recent two volumes of *Chemical Abstracts* by using the Recent Chemical Reactions (RCR) range setting.

```
=> S L2 RANGE=RCR
          6161 HETEROCYCLES/FG.RCT
L3 26 L1 AND HETEROCYCLES/FG.RCT
```
#### => **D 1 26 CBIB**

L3 ANSWER 1 OF 26 CASREACT COPYRIGHT 2006 ACS on STN 143:78317 Development of Aliphatic Alcohols as Nucleophiles for Palladium-Catalyzed DYKAT Reactions: Total Synthesis of (+)-Hippospongic Acid A. Trost, Barry M.; Machacek, Michelle R.; Tsui, Hong C. (Department of Chemistry, Stanford University, Stanford, CA, 94305, USA). Journal of the American Chemical Society, 127(19), 7014-7024 (English) 2005. CODEN: JACSAT. ISSN: 0002-7863. Publisher: American Chemical Society.

L3 ANSWER 26 OF 26 CASREACT COPYRIGHT 2006 ACS on STN 142:38036 A Straightforward Synthesis of (-)-Phaseolinic Acid. Amador, Marta; Ariza, Xavier; Garcia, Jordi; Ortiz, Jordi (Departament de Quimica Organica, Universitat de Barcelona, Barcelona, E-08028, Spain). Journal of Organic Chemistry, 69(23), 8172-8175 (English) 2004. CODEN: JOCEAH. ISSN: 0022-3263. Publisher: American Chemical Society.

=> **D SCAN**

- $L3$ 26 ANSWERS CASREACT COPYRIGHT 2006 ACS on STN
- TI An efficient stereoselective synthesis of substituted 1,3-dienes

RX(4) OF 248

HO<br>
HO<br>  $(\texttt{CH}_2)$ <br>  $\leftarrow$ <br>  $(\texttt{CH}_2)$ <br>  $\leftarrow$ <br>  $\frac{Pyridine-S0.3(1:1),}{ELSN, GHZC1.2, DMS.0}$ 

OHC CCH<sub>2</sub>)  $5^{Me}$ 

NOTE: Parikh-Doering oxidn.

### <span id="page-31-0"></span>**Chapter 6: Looking at Answers in CASREACT**

<span id="page-31-1"></span>**Default Display Format** The information contained in a single record in CASREACT is extensive. For example, a record may have hundreds or even thousands of reactions, each having a map, diagram, and summary. Many display formats are available for looking at all or part of a record.

The default display format is usually the most helpful. It displays the compressed reaction information and the reference for the document (FHIT CRD).

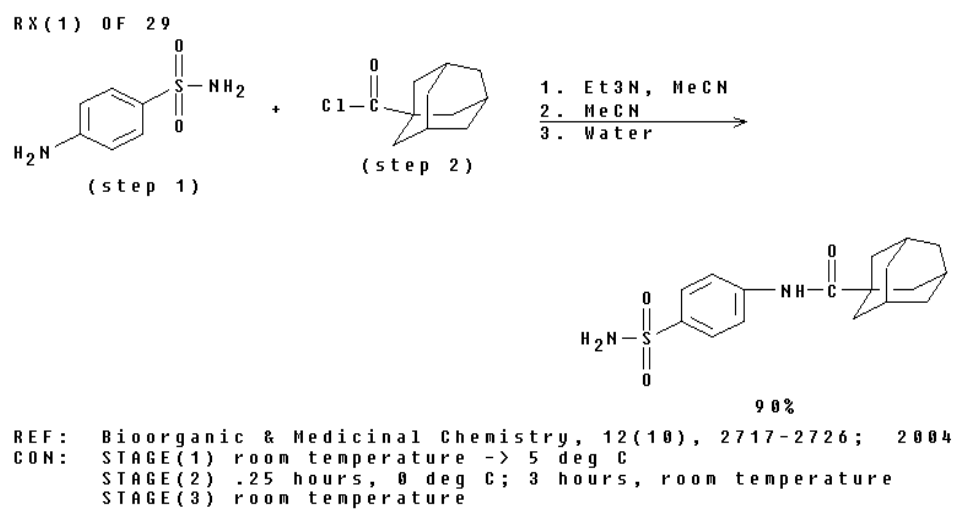

A complete list of the display fields and formats is given in the Database Summary Sheet, available at [www.cas.org](http://www.cas.org/) or from CAS Customer Center.

Display information is also available by entering HELP DFIELD or HELP FORMAT at an arrow prompt in CASREACT.

You may define your own display format and make it the default format with the SET command. For information, enter HELP SET FORMAT and HELP SET DFORMAT at an arrow prompt in CASREACT.

<span id="page-32-2"></span><span id="page-32-1"></span><span id="page-32-0"></span>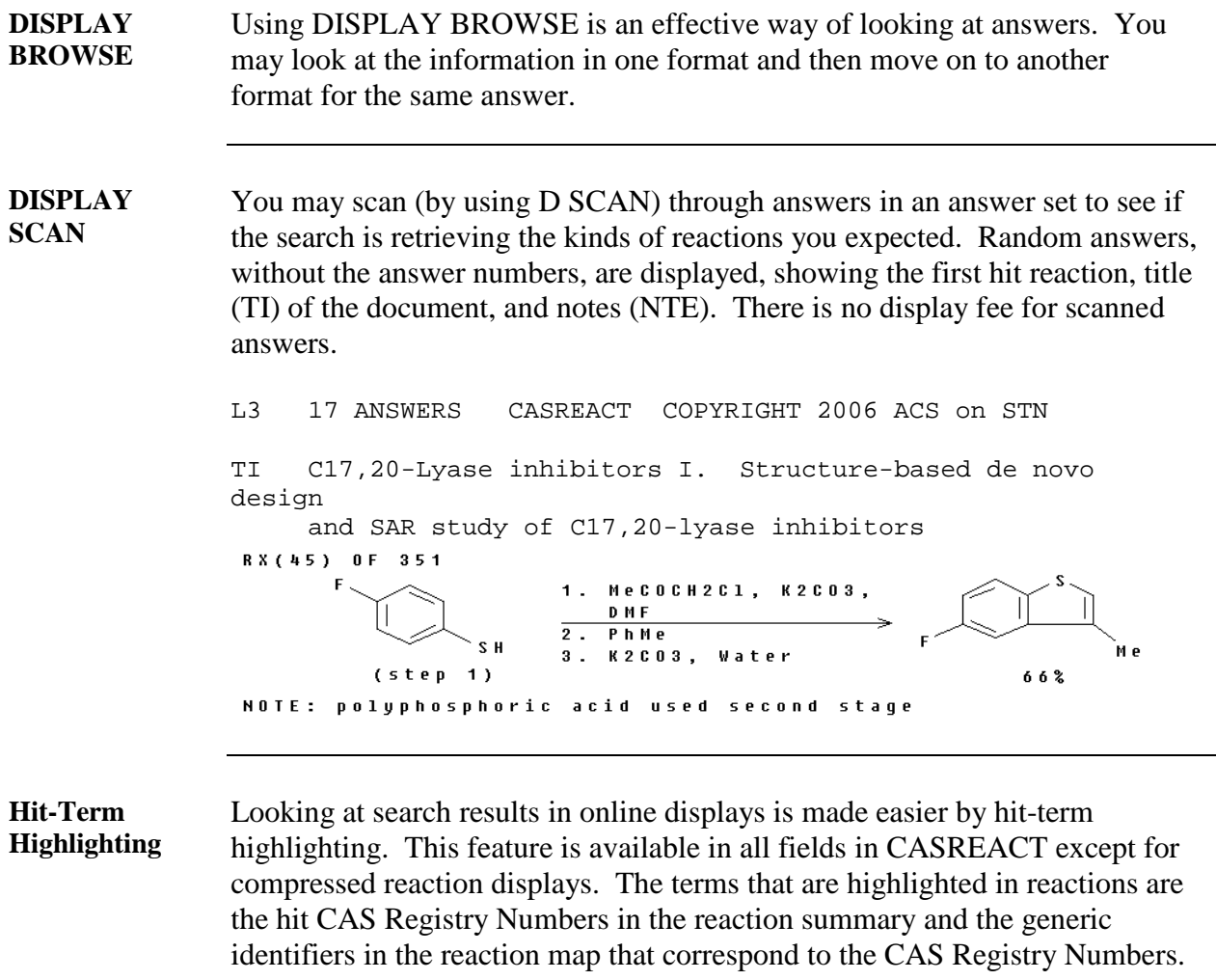

<span id="page-33-0"></span>**Reaction Coefficients** In many reactions, the same participant is used multiple times. This is indicated in the reaction map with coefficients.

RX(10) OF 18  $3 Y + 2 B == 2 Z + AA$ 

If the reaction sites are alike or no reaction sites are indicated, then coefficients are also used in the reaction diagram.

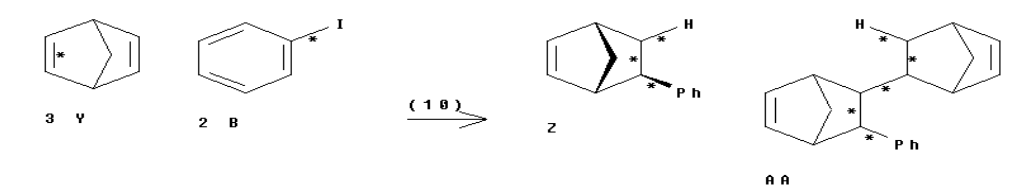

Coefficients are not indicated in the reaction summary.

RX(10) RCT Y 121-46-0, B 591-50-4<br>RGT D 1112-67-0 Bu4NCl, O! RGT D 1112-67-0 Bu4NCl, O 590-29-4 HCO2K<br>PRO Z 26280-24-0, AA 125382-65-2 PRO Z 26280-24-0, AA 125382-65-2 CAT 3375-31-3 Pd(OAc)2 SOL 68-12-2 DMF<br>NTE 20% overall 20% overall

When the same participant occurs with different reaction sites, then it is displayed multiple times.

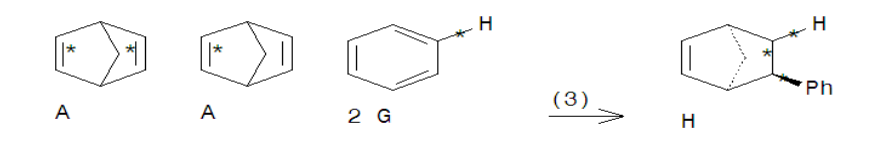

<span id="page-34-0"></span>**Multistep Indicator** When a reaction is the first step of a multistep reaction, the map contains dots after the product, indicating that the reaction continues beyond that step. If the displayed reaction is a middle step, dots precede the first identifier and follow the last participant in the map, e.g.,  $RX(2)$  shown here.

RX(2) of  $12...A + B == > G + H...$ 

When a reaction is the last step of a multistep reaction, dots precede the first participant in the map.  $RX(1)$  is an example of the final step in a multistep reaction.

 $RX(1)$  OF 12 ...A + B ===> C + D

It is not possible to predict reaction numbers. The previous example is the final step but received reaction number one (i.e.,  $RX(1)$ ) in the document.

Documents with multistep reactions are retrieved when substances in separate steps are searched with the (L) operator. In the following example, the two substances are in separate steps  $(RX(1)$  and  $RX(2))$  of the multistep reaction:

```
RX(29) OF 30 COMPOSED OF RX(1), RX(2), RX(3), RX(4), RX(7),
RX(29) A + B + H + RA + B + H + R + AC + AG = ==> AH\bullet \bullet \bullet<br>RX(1)RCT A 104-88-1, B 107-05-1
              STAGE(1) 
                 RGT D 7439-95-4 Mg
                 SOL 109-99-9 THF
                 CON SUBSTAGE(1) 1 hour, reflux
                       SUBSTAGE(2) 2 hours, reflux
\bullet \bullet \bullet<br>RX(2)
           RCT C 14506-33-3, H 106-93-4
            RGT J 7440-66-6 Zn, K 7758-89-6 CuCl
            PRO I 123989-30-0
            SOL 71-43-2 Benzene
            CON 20 hours, reflux
 ● ● ●
```
Documents with one substance in one reaction and the second substance in a different reaction not in the same multistep sequence are not retrieved when the (L) operator is used.

<span id="page-35-0"></span>**Structures Not Displayed** Some participants have structures that are not displayable. This is indicated by a message in the reaction diagram.

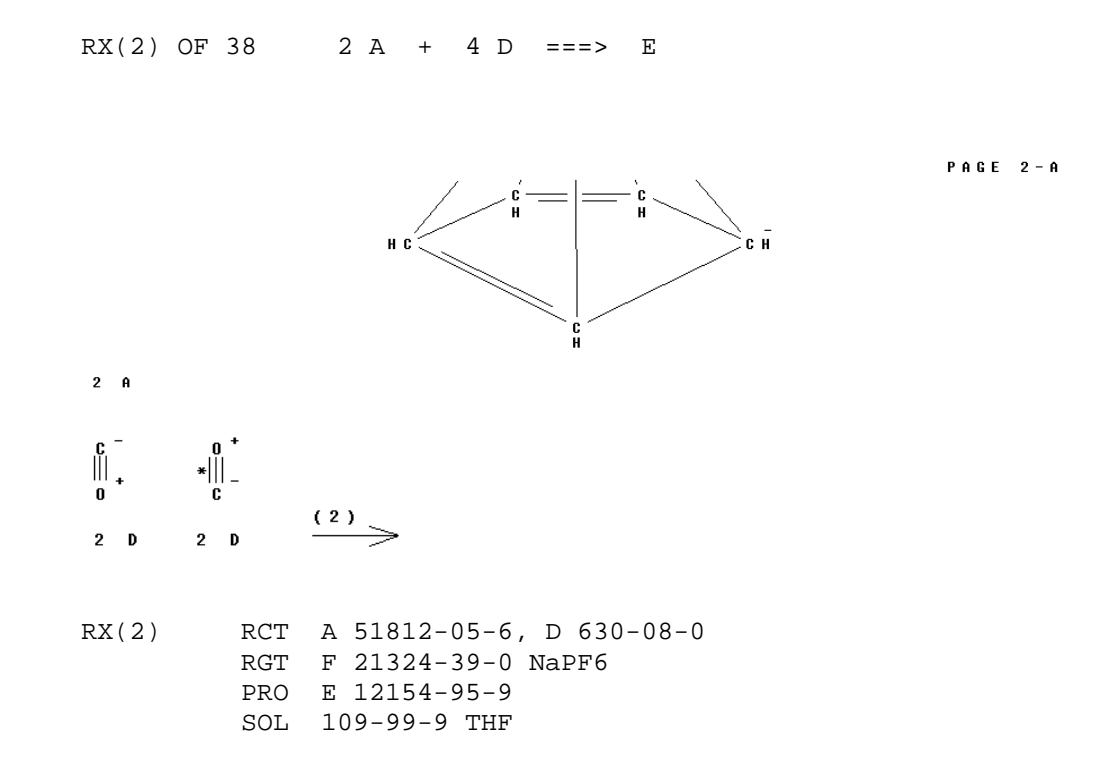

The names of participants A, D, and E can be obtained by searching their CAS Registry Numbers in REGISTRY.

# <span id="page-36-0"></span>**Chapter 7: Searching Functional Groups**

<span id="page-36-5"></span><span id="page-36-4"></span><span id="page-36-3"></span><span id="page-36-2"></span><span id="page-36-1"></span>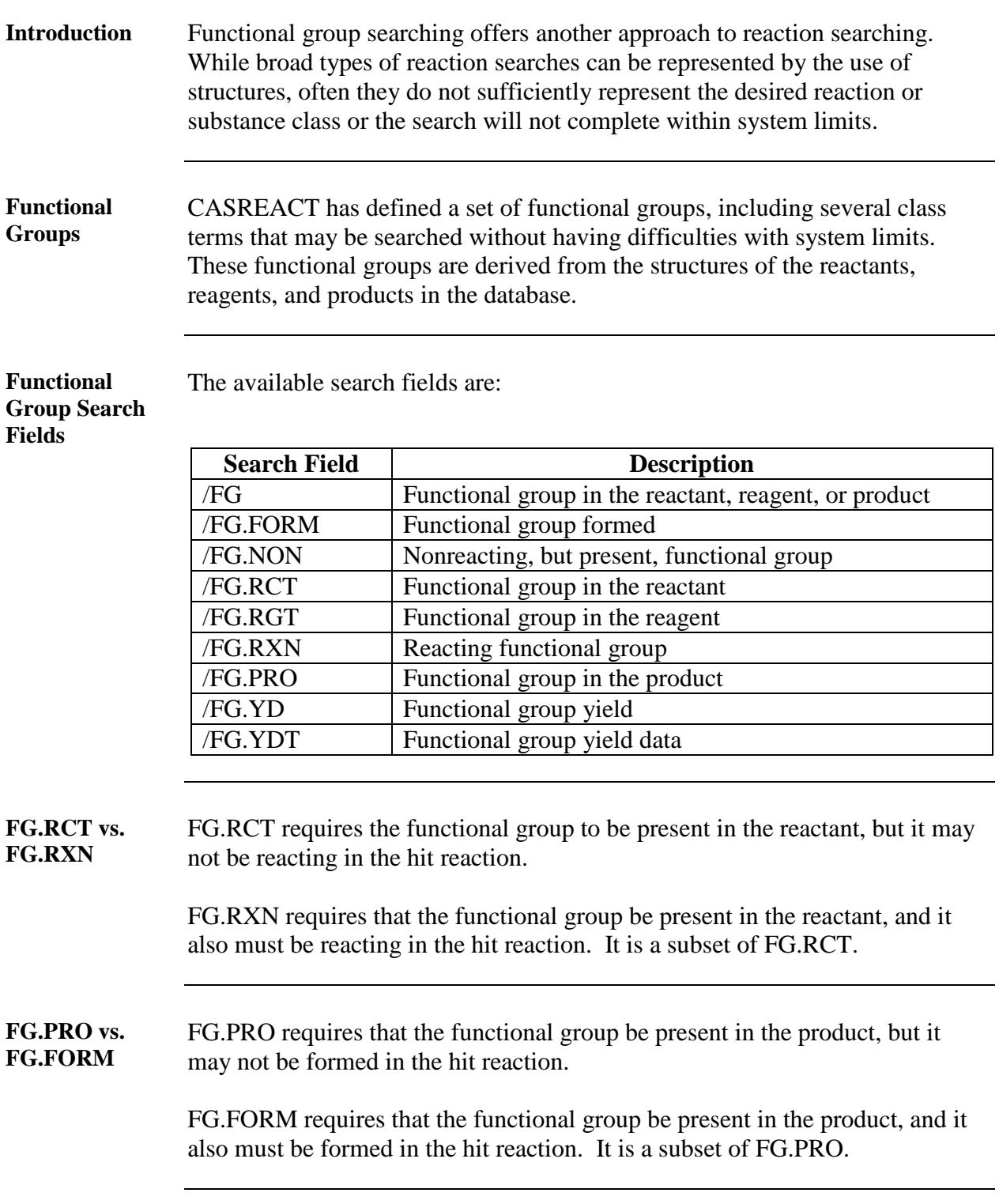

<span id="page-37-0"></span>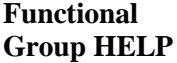

You can see the list of functional groups online by entering HELP FGA at an arrow prompt in CASREACT.

<span id="page-37-1"></span>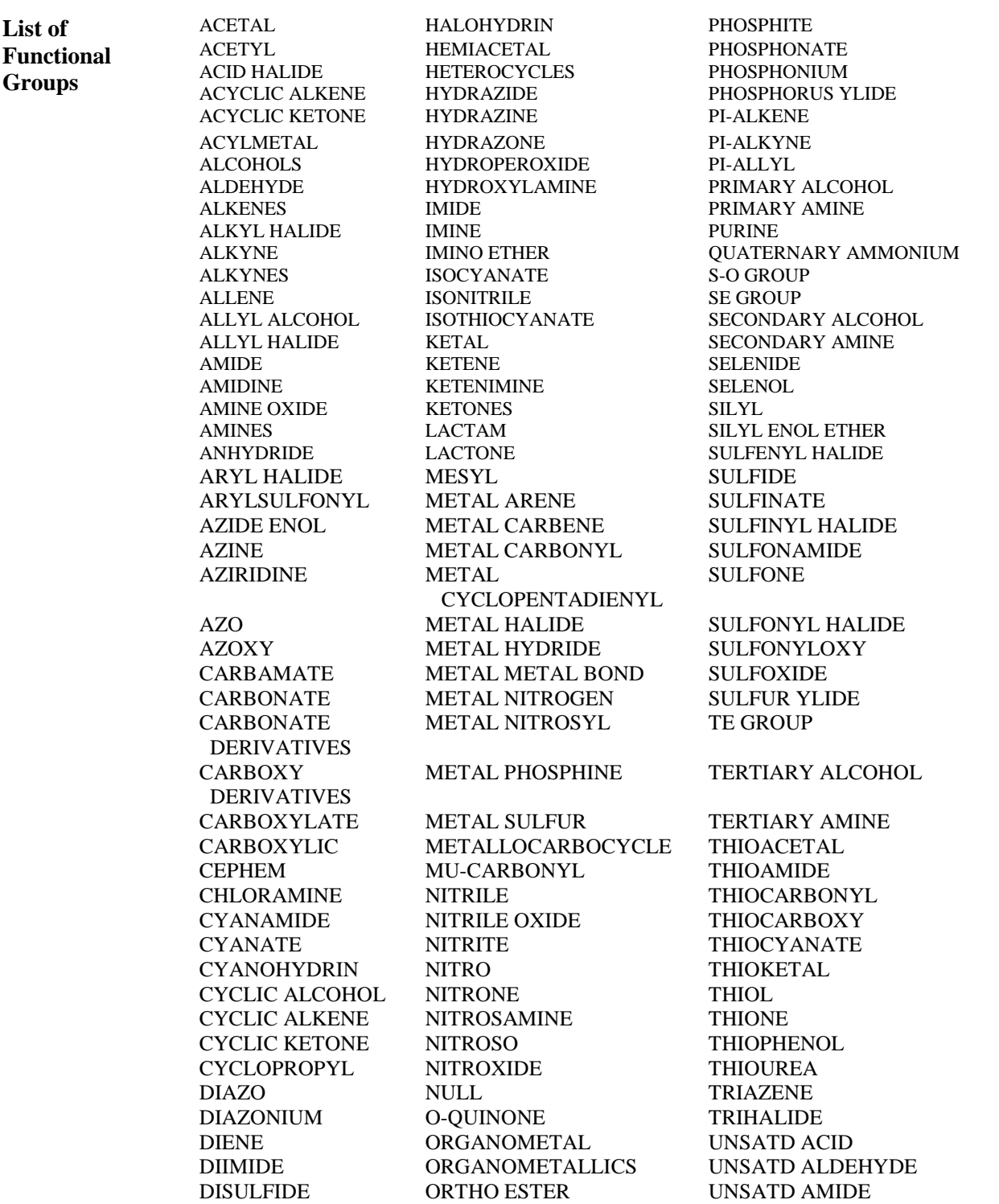

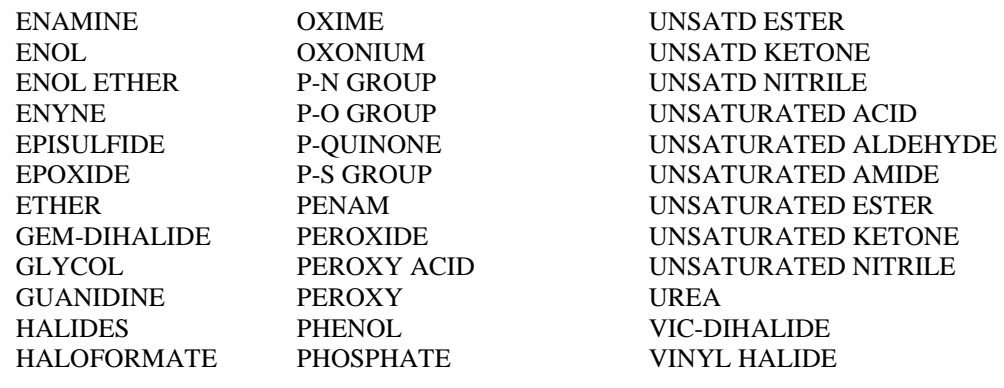

<span id="page-38-0"></span>**Ring Terms** Ring terms describe 5- and 6-membered monocyclic rings with any type of bonding. For example, the term 1,3-C3NS represents:

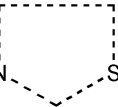

The search term will retrieve any isolated or embedded ring system containing the 1,3-C3NS ring.

<span id="page-38-1"></span>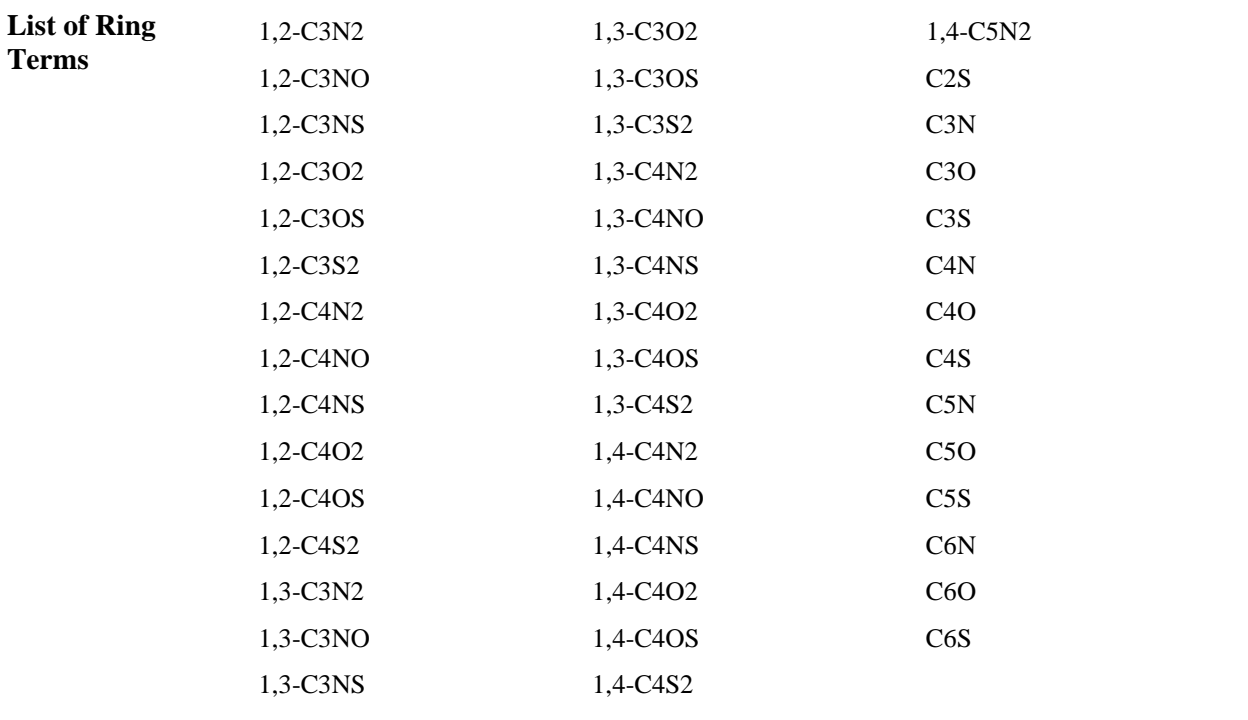

### <span id="page-39-0"></span>**Class Terms** Functional group class terms are a more general search term that allows searching a broader range of functionality. Searching a class term searches all of the specific functional groups in that class.

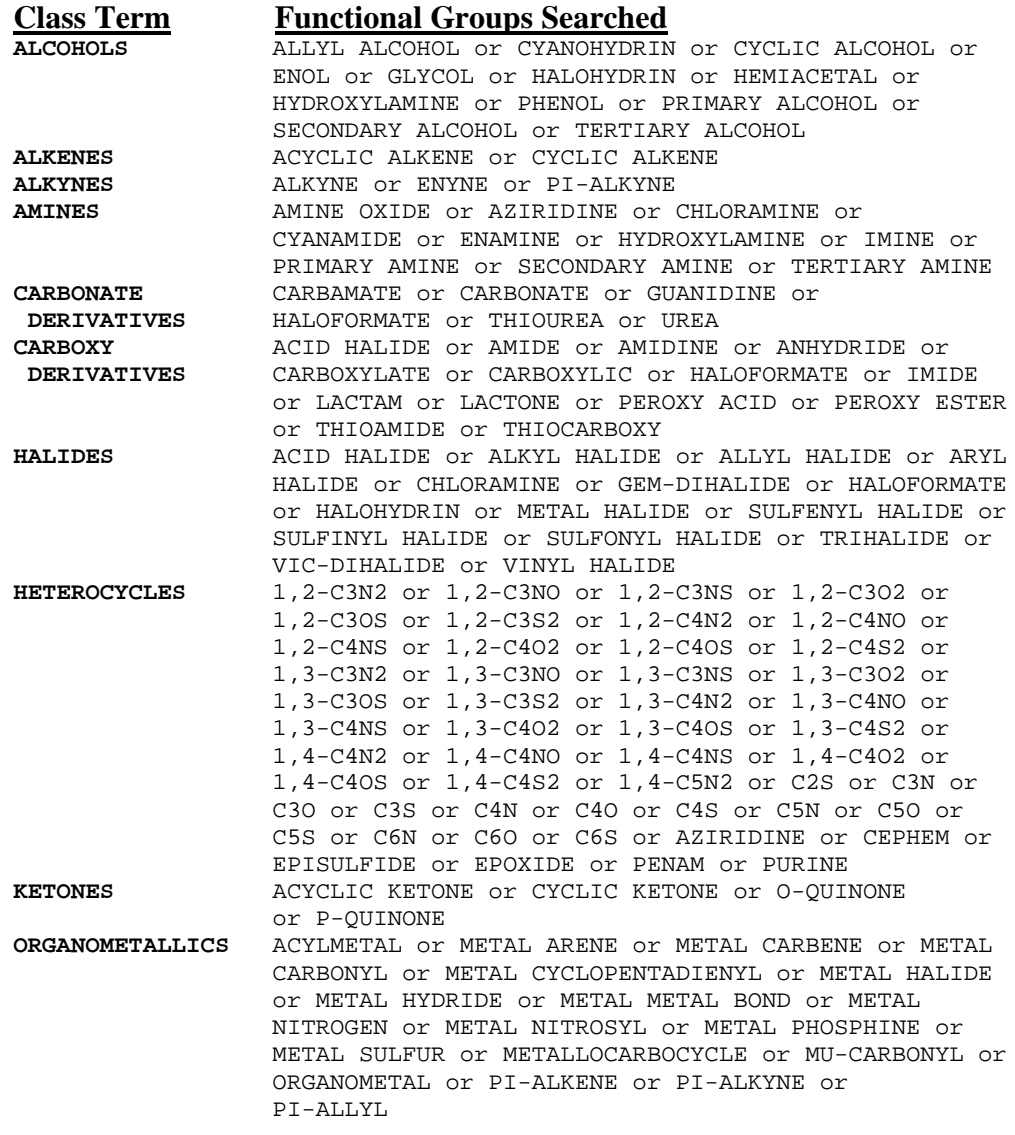

<span id="page-40-0"></span>**Viewing Functional Group Definitions** You can view the functional group definitions in the STN Express structure drawing window. 1. Click the **Functional Group**  $\left(\frac{F_G}{F}\right)$  button.

> In "functional group mode", the current atom box changes to functional group terms and all structure drawing tools are inactive.

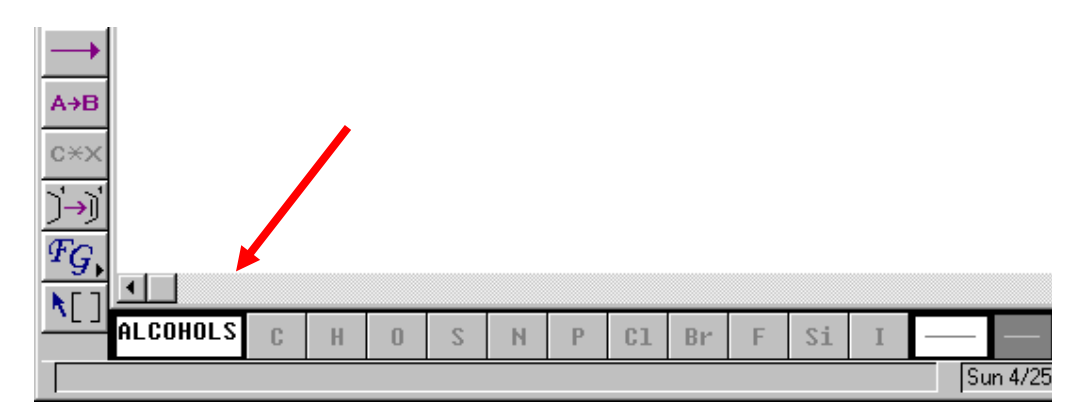

2. Click on the current atom box. An alphabetical listing of all functional group terms and their definitions appears.

![](_page_40_Picture_92.jpeg)

<span id="page-41-1"></span><span id="page-41-0"></span>![](_page_41_Picture_67.jpeg)

<span id="page-42-0"></span>**Using STN Express** Functional groups may be combined with structures or other functional groups. This example will search for nitroso compounds being converted to primary amines.

![](_page_42_Picture_115.jpeg)

#### <span id="page-43-0"></span>**OR Operator in** You can use the OR operator to create reaction queries using multiple **STN Express** alternative reactants or products.

For example, locate reactions of acyclic secondary alcohols or cyclic alcohols to form ketones.

![](_page_43_Figure_2.jpeg)

<span id="page-44-0"></span>**"In the Presence of…"** You may wish to do a search of the type "find reactions where nitro groups are converted to amines in the presence of ketones". This easy to formulate:

![](_page_44_Picture_136.jpeg)

Note the use of the (S) operator between the reactant and the product and the (L) operator between the reacting participants and the nonreacting one.

![](_page_44_Figure_3.jpeg)

<span id="page-44-1"></span>**Yield Proximity** The yield search should be linked to the product using (A) proximity.

![](_page_44_Picture_137.jpeg)

### <span id="page-45-0"></span>**Chapter 8: Searching in Other Indexes**

<span id="page-45-3"></span><span id="page-45-2"></span><span id="page-45-1"></span>![](_page_45_Picture_171.jpeg)

<span id="page-45-4"></span> $\frac{1}{4}$ <sup>4</sup>The CAS Registry Numbers in the IT are not searchable in the Basic Index or in the IT field. A search of any CAS Registry Number qualified with /IT yields 0 hits. A search of a CAS Registry Number in the Basic Index yields only hits for reaction participants regardless of whether they are indexed in the /IT or not.

As a product:<br> $RX(18)$  R RCT AE 107-21-1 RGT H 1643-19-2 Bu4N.Br, D 84-58-2 DDQ, E 603-35-0 PPh3 PRO AF **106-93-4** SOL 75-09-2 CH2Cl2 CON room temperature As a solvent: RX(8) RCT Y 352-11-4 STAGE(1) RGT AB 7439-95-4 Mg SOL 109-99-9 THF, **106-93-4** BrCH2CH2Br As a catalyst: RX(35) RCT BJ 65426-00-8 STAGE(1) RGT BL 7439-95-4 Mg CAT **106-93-4** BrCH2CH2Br SOL 109-99-9 THF

<span id="page-46-0"></span>**REGISTRY L-Number Answer Set** An L-numbered answer set from REGISTRY may be searched in the Basic Index. In REGISTRY, all substances that are also indexed in CASREACT have CASREACT in the Locator (/LC) search field. Including this search term in the REGISTRY search assures that the CAS Registry Numbers in the answer set are in CASREACT. There is a limit of 10,000 CAS Registry Numbers allowed in a REGISTRY L-number searched in CASREACT.

> For example, if you are interested in reactions that contain 1,1- or 1,2 dibromoethane and do not know their CAS Registry Numbers, you could conduct the search in the following way.

```
=> FIL REGISTRY
=> S (1,1-DIBROMOETHANE/CN OR 1,2-DIBROMOETHANE/CN)AND
       CASREACT/LC
               1 1,1-DIBROMOETHANE/CN
               1 1,2-DIBROMOETHANE/CN
3855587 CASREACT/LC<br>L1 2 (1,1-DIBROM
             L1 2 (1,1-DIBROMOETHANE/CN OR 1,2-
                 DIBROMOETHANE/CN)AND CASREACT/LC
=> FILE CASREACT;S L1
L2 2220 L1
```
### <span id="page-47-0"></span>**Nonspecific Derivatives of Substances**

Some of the reaction participants are nonspecific derivatives of substances. These are indexed as the CAS Registry Number of the specific substance with a D appended. When you search a REGISTRY answer set L-number, the CAS Registry Numbers and the CAS Registry Numbers with the D appended are automatically searched by the system in CASREACT. If you are directly entering the CAS Registry Numbers, you must append the D, if these derivatives are of interest.

```
=> S 108347-23-5D
              1 108347-23-5D
=> D FHIT CBIB
L4 ANSWER 1 OF 1 CASREACT COPYRIGHT 2005 ACS on STN 
RX(5) OF 61
                 RX(5) OF 61 ...J ===> L...
                                0 S 0 R H\overset{(5)}{\longrightarrow}polymer-bound
RX(5) RCT J 108347-28-0
           PRO L 108347-23-5D
           SOL 123-91-1 Dioxane
           NTE polymeric silver sulfonate reactant
107:96364 Existence and reactivity of bicyclic annulenones.
      2. Bicyclo[3.3.0]octa-1(5),3,7-triene-2,6-dione. Gavina,
      Francisco; Costero, Ana M.; Gonzalez, Ana M.; Luis, 
      Santiago V. (Col. Univ. Castellon, Univ. Valencia, 
      Castellon de la Plana, Spain). Journal of Organic 
      Chemistry, 52(14), 2997-9 (English) 1987. CODEN: JOCEAH.
      ISSN: 0022-3263.
```
When the nonspecific substance is a reactant or product, the derivative information displays under the specific substance in the reaction diagram. However, if the substance is a reagent, solvent, or catalyst, no derivative information is displayed, only the appended D indicates that a nonspecific derivative was used.

```
=> S 7440-48-4D
           50 7440-48-4D
```
#### => **D FHIT CBIB**

<span id="page-48-0"></span>L1 ANSWER 1 OF 50 CASREACT COPYRIGHT 2006 ACS on STN  $RX(1)$  OF 2 A ===> B  $(CH2)5$  CHO  $(CH<sub>2</sub>)$   $5$ <sup>CHO</sup>  $\stackrel{(1)}{\longrightarrow}$  $\overline{\mathsf{A}}$ R RX(1) RCT A 107605-39-0 STAGE(1) RGT C 1333-74-0 H2 CAT 7440-48-4D Co CON 2 hours, 140 deg C STAGE(2) RGT D 7664-93-9 H2SO4 SOL 7732-18-5 Water CON 1 hour, room temperature PRO B 51651-40-2 143:193720 Preparation of nonanedial or methyloctanedial. Hori, Hiroshi; Tokuyasu, Hitoshi; Iwasaki, Shuji (Kuraray Co., Ltd., Japan). Jpn. Kokai Tokkyo Koho JP 2005225765 A2 20050825, 6 pp. (Japanese). CODEN: JKXXAF. APPLICATION: JP 2004-33014 20040210. **Additional**  Try displaying the indexing information to find additional information about **Information in**  the type of derivative being used. **the Indexing** => **D IT** L1 ANSWER 1 OF 50 CASREACT COPYRIGHT 2006 ACS on STN<br>IT Isomerization catalysts Isomerization catalysts (prepn. of nonanedial or methyloctanedial from alkoxynonenals or alkoxymethyloctenals via isomerization and hydrolysis)<br>IT 7440-48-4DP. Cobalt. hydride com IT 7440-48-4DP, Cobalt, *hydride complexes* RL: CAT (Catalyst use); SPN (Synthetic preparation); PREP (Preparation); USES (Uses) (prepn. of nonanedial or methyloctanedial from alkoxynonenals or alkoxymethyloctenals via isomerization and hydrolysis) ● ● ●

<span id="page-49-0"></span>![](_page_49_Picture_126.jpeg)

<span id="page-49-1"></span>**Using EXPAND in CASREACT** Before searching a CAS Registry Number or word in the Basic Index, it is a good practice to EXPAND first to be sure that the term is present in the database.

![](_page_49_Picture_127.jpeg)

The E-numbers may be searched directly or used to determine what truncation stem to use.

### <span id="page-50-0"></span>**Truncation** Both left and right truncation are available when searching in the Basic Index. EXPAND gives you an indication of the proper place to truncate. The standard STN truncation symbols are valid for searches in CASREACT. For further details, enter HELP TRUNCATION at an arrow prompt.

![](_page_50_Picture_112.jpeg)

With left truncation, the search term must consist of at least four characters.

<span id="page-51-0"></span>![](_page_51_Picture_151.jpeg)

<span id="page-51-1"></span>**(L) Operator** The (L) operator requires that the combined terms be in the same information unit, e.g., in the title, in one set of keywords, in one index entry. Within the reaction information, (L) is a powerful tool that restricts the terms to the same single-step or multistep reaction. For example, if you are interested in reactions that use 1,2-dibromoethane (106-93-4) and THF (109-99-9), conduct the search in the following way.

```
=> S 106-93-4 (L) 109-99-9
             2281 106-93-4
124562 109-99-9<br>1015 106-93-4 1015
            L2 1015 106-93-4 (L) 109-99-9
```
All documents containing the two substances in a single-step reaction are retrieved, such as the one shown here.

=> **D FHIT**

L2 ANSWER 1 OF 1015 CASREACT COPYRIGHT 2006 ACS on STN  $RX(1)$  OF 56 A + B ===> C...

![](_page_52_Figure_2.jpeg)

<span id="page-53-2"></span><span id="page-53-1"></span><span id="page-53-0"></span>![](_page_53_Picture_91.jpeg)

<span id="page-54-2"></span><span id="page-54-1"></span><span id="page-54-0"></span>![](_page_54_Picture_139.jpeg)

```
=> D SCAN
```
- L2 18 ANSWERS CASREACT COPYRIGHT 2006 ACS on STN
- TI Studies on volatile plant substances. CXV. Synthesis of 3-methylcitral stereoisomers by the Arens and van Dorp reaction

R X ( 5 ) OF 9  $\begin{array}{c} \mathsf{M}\ \mathsf{e}\\ \mathsf{E}\ \mathsf{t}\ \mathsf{0}\mathsf{-}\mathsf{c} \mathrel{\mathop:}= \mathsf{c}\mathsf{-}\mathsf{c}\\ \mathsf{e}\mathsf{-}\mathsf{c}\ \mathsf{H}_2\mathsf{-}\mathsf{c}\ \mathsf{H}_2\mathsf{-}\mathsf{c}\ \mathsf{H}_2\mathsf{-}\mathsf{c}\mathsf{-}\mathsf{M}\ \mathsf{e}\\ \mathsf{0}\ \mathsf{H} \end{array}$ 75% NOTE: Classification: C-Alkylation; Addition; # Conditions: 10mn -5 deg; 15mm<br>HOW MANY MORE ANSWERS DO YOU WISH TO SCAN? (1):**0** => **S L1 FUL** FULL SEARCH INITIATED 13:32:09 SCREENING COMPLETE -64599 REACTIONS TO VERIFY FROM 3998 DOCUMENTS<br>100.0% DONE 64599 VERIFIED 1809 HIT RXNS 323 DOCS 100.0% DONE 64599 VERIFIED 1809 HIT RXNS SEARCH TIME: 00.00.03<br>L3 323 SEA L3 323 SEA SSS FUL L1 ( 1809 REACTIONS) => **S L3 (L) 109-99-9** 124562 109-99-9<br>14 10 13 14 15 15 15 17 95 L3 (L) 109-99-9 => **D FHIT** L4 ANSWER 1 OF 95 CASREACT COPYRIGHT 2006 ACS on STN RX(27) OF 169 ...2 K + 2 **BB** ===> **BC** + BD -siMe<sub>3</sub> — S i M e <sub>3</sub>  $(0 + 2)$   $3 \leq 0$  $(0 \vee 2)$  3  $\leq 0$ P<sub>h</sub> E t K  $2$  BB P h  $(27)$ 

![](_page_55_Figure_4.jpeg)

RX(27) RCT K 765943-35-9 STAGE(1) RGT AE 185991-38-2 Titanium, bis(.eta.5-2,4 cyclopentadien-1-yl)bis(triethylphosphite- -Kappa.P).<br>:0**0-99-91 LO9-99-9**  SOL **109-99-9** THF CON 10 minutes, 25 deg C STAGE(2) RCT BB **96-22-0** SOL **109-99-9** THF CON 1 hour, 25 deg C PRO BC **765943-38-2**, BD 765943-40-6 NTE titanocene phosphite complex was prepd. in situ at 1st step

<span id="page-56-0"></span>**Structure Result and Nonreaction Terms**

If the search terms occur in the *nonreaction* information, i.e., the bibliographic, abstract, or text indexing information, combine them with the structure search results by using the Boolean operators. For example, you could combine the previous structure search results with WITTIG to see if the Wittig reaction is mentioned in any of the documents.

![](_page_56_Figure_3.jpeg)

RX(23) RCT AM **791809-35-3** RGT BA 1310-73-2 NaOH, BB 7722-84-1 H2O2 PRO I 791809-45-5 SOL 7732-18-5 Water, 67-56-1 MeOH CON SUBSTAGE(1) 0 deg C SUBSTAGE(2) 0 deg C -> room temperature SUBSTAGE(3) 5 hours, room temperature NTE stereoselective  $\bullet \bullet \bullet$ <br>RX(43) RCT J 791809-63-7, CB 598-30-1 STAGE(1) SOL 109-99-9 THF CON SUBSTAGE(1) 0 deg C SUBSTAGE(2) 2 hours, 0 deg C STAGE(2) RGT BZ 12125-02-9 NH4Cl SOL 7732-18-5 Water PRO CJ **791809-76-2** NTE stereoselective, E/Z 63:37 ● ● ● 104-87-0, 4-Methylbenzaldehyde 555-16-8, 4-Nitro benzaldehyde, reactions 1439-36-7, (2-Oxopropylidene) triphenylphosphorane RL: RCT (Reactant); RACT (Reactant or reagent) (**Wittig**; prepn. and regio- and stereoselective SN2' ring opening of gem-difluorinated vinyloxiranes with RLi leading to difluorinated allylic alcs. and theor. PES study of the reaction mechanism)<br>IT 680-31-9P, HMPA, reactions 680-31-9P, HMPA, reactions RL: BYP (Byproduct); RGT (Reagent); PREP (Preparation); RACT (Reactant or reagent) (formation as byproduct from hexamethylphosphorus triamide **Wittig** reagent and use as chelating agent)

### <span id="page-58-0"></span>**Summary of Text Search Strategy**

![](_page_58_Picture_112.jpeg)

<span id="page-59-2"></span><span id="page-59-1"></span><span id="page-59-0"></span>![](_page_59_Picture_137.jpeg)

# <span id="page-60-0"></span>**Chapter 10: Searching Subsets in CASREACT**

<span id="page-60-3"></span><span id="page-60-2"></span><span id="page-60-1"></span>![](_page_60_Picture_124.jpeg)

<span id="page-60-5"></span><span id="page-60-4"></span><u> 1980 - Johann Stoff, deutscher Stoff, der Stoff, der Stoff, der Stoff, der Stoff, der Stoff, der Stoff, der S</u>

<span id="page-61-0"></span>**Subset Search Example** For more information on subset searching, type HELP SUBSET at an arrow prompt while online.

Find reactions where alkyl amines are oxidized to alkyl nitrates.

 $=$ Uploading C:\CASNC\STN Express\Queries\rxn7.str<br>L1 STRUCTURE UPLOADED STRUCTURE UPLOADED => **D L1** L1 HAS NO ANSWERS STR  $A k$  –  $N H_2$  $\Rightarrow$  $A \rightarrow A$ Structure attributes must be viewed using STN Express query preparation. => **S L1** SAMPLE SEARCH INITIATED 10:00:18 SCREENING COMPLETE - 53736 REACTIONS TO VERIFY FROM 3949 DOCUMENTS<br>9.3% DONE 5000 VERIFIED 43 HIT RXNS 2 DOCS 9.3% DONE 5000 VERIFIED 43 HIT RXNS INCOMPLETE SEARCH (SYSTEM LIMIT EXCEEDED) SEARCH TIME: 00.00.01 FULL FILE PROJECTIONS: ONLINE \*\*INCOMPLETE\*\* BATCH \*\*COMPLETE\*\* PROJECTED VERIFICATIONS: 1061538 TO 1087902<br>PROJECTED ANSWERS: 208 TO 814 PROJECTED ANSWERS: L2 2 SEA SSS SAM L1 (43 REACTIONS)

To reduce the number of documents and reactions that must be processed, create a subset of the database. Find documents that mention OXIDATION or the abbreviation OXIDN in the title, keywords, or index terms. Then use that set of documents as the basis for the structure search. Any answer set created in CASREACT may be used as the basis of a subset search in the database.

```
=> S OXIDATION OR OXIDN
 ● ● ● 
L3 71526 OXIDATION OR OXIDN
=> S L1 SUB=L3 FUL
FULL SUBSET SEARCH INITIATED 10:06:47
SCREENING COMPLETE -171782 REACTIONS TO VERIFY FROM 10523 DOCUMENTS<br>100.0% DONE 171782 VERIFIED 289 HIT RXNS ( 1 INCOMP) 82 DOCS
100.0% DONE 171782 VERIFIED 289 HIT RXNS ( 1 INCOMP)
SEARCH TIME: 00.00.04
L4 82 SEA SUB=L3 SSS FUL L1 ( 289 REACTIONS)
```
<span id="page-62-0"></span>**Creating a Subset for a Reaction Search** The results of a bibliographic search may also be used as the subset definition for a structure search. Doing the bibliographic search first creates a subset of the database that allows the structure search to run within system limits. For example, you can retrieve patents that illustrate the desired reaction with the following search.

> HO Ak NH  $\mu_2 \longrightarrow \mu_2 N$ Ak NH 2 Reactant/Reagent Product => **S L1 CSS** SAMPLE SEARCH INITIATED 15:00:27 SCREENING COMPLETE - 187119 REACTIONS TO VERIFY FROM 10512 DOCUMENTS 2.7% DONE 5000 VERIFIED 0 HIT RXNS 0 DOCS INCOMPLETE SEARCH (SYSTEM LIMIT EXCEEDED) SEARCH TIME: 00.00.01 FULL FILE PROJECTIONS: ONLINE \*\*INCOMPLETE\*\*<br>BATCH \*\*INCOMPLETE\*\* CH \*\*INCOMPLETE\*\*<br>3721501 TO 3763259 PROJECTED VERIFICATIONS: 3721501 TO 3763259<br>PROJECTED ANSWERS: 0 TO 0 PROJECTED ANSWERS: L2 0 SEA CSS SAM L1 ( 0 REACTIONS) => **S P/DT** L3 76501 P/DT => **S L1 CSS SUB=L3 FULL** FULL SUBSET SEARCH INITIATED 15:01:36 SCREENING COMPLETE - 285474 REACTIONS TO VERIFY FROM 29233 DOCUMENTS 100.0% DONE 285474 VERIFIED 23 HIT RXNS 21 DOCS SEARCH TIME: 00.00.07 L4 21 SEA SUB=L3 CSS FUL L1 (23 REACTIONS)

#### **In North America**

CAS CAS North America P.O. Box 3012 Columbus, Ohio 43210-0012 U.S.A.

CAS Customer Center:<br>Phone: 800-753-422 800-753-4227 (North America) 614-447-3700 (worldwide) Fax: 614-447-3751 E-mail: help@cas.org Internet: www.cas.org

### **In Europe**

FIZ Karlsruhe STN Europe P.O. Box 2465 76012 Karlsruhe **Germany** Phone: +49-7247-808-555 Fax: +49-7247-808-259 E-mail: helpdesk@fiz-karlsruhe.de Internet: www.stn-international.de

#### **In Japan**

JAICI (Japan Association for International Chemical Information) STN Japan Nakai Building 6-25-4 Honkomagome, Bunkyo-ku Tokyo 113-0012, Japan<br>Phone: +81-3-5978-3 +81-3-5978-3601 (Technical Service) +81-3-5978-3621 (Customer Service) Fax: +81-3-5978-3600 support@jaici.or.jp (Technical Service) customer@jaici.or.jp (Customer Service) Internet: www.jaici.or.jp

![](_page_63_Picture_7.jpeg)

![](_page_63_Picture_8.jpeg)